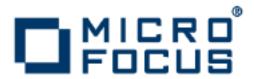

# **Orbix 3.3.13**

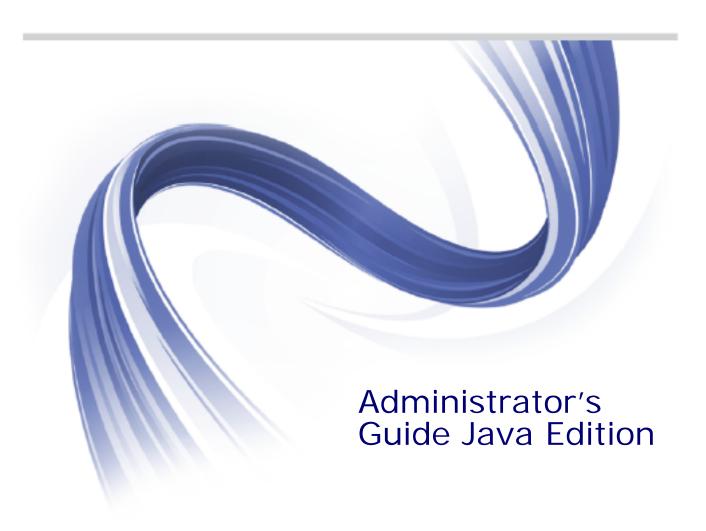

Micro Focus The Lawn 22-30 Old Bath Road Newbury, Berkshire RG14 1QN UK

http://www.microfocus.com

Copyright © Micro Focus 2015. All rights reserved.

MICRO FOCUS, the Micro Focus logo and Micro Focus Licensing are trademarks or registered trademarks of Micro Focus IP Development Limited or its subsidiaries or affiliated companies in the United States, United Kingdom and other countries.

All other marks are the property of their respective owners.

2015-09-07

# **Contents**

| Audience                                                                   |      |
|----------------------------------------------------------------------------|------|
| Organization of this Guide                                                 |      |
| Document Conventions                                                       | Vi   |
|                                                                            |      |
| Part I Orbix Java Administrati                                             | on   |
| Overview of Orbix Java Administration                                      |      |
| Components of the Orbix Java Architecture                                  |      |
| Administration of Orbix Components                                         | 5    |
| Configuring Orbix Java                                                     | 7    |
| Accessing Configuration Parameters                                         |      |
| Using Orbix Java Configuration Files                                       |      |
| Using Configuration API Calls                                              |      |
| Using Orbix Java System Properties                                         | 11   |
| Using Command-Line Arguments                                               | 12   |
| Managing the Implementation Denocitor                                      | v 12 |
| Managing the Implementation Repositor<br>Implementation Repository Entries | y13  |
| Basic Implementation Repository Usage                                      |      |
| Starting Servers Manually                                                  |      |
| Stopping Servers                                                           |      |
| Security of Registered Servers                                             |      |
| Server Activation Modes                                                    | 22   |
| Managing Server Port Selection                                             |      |
| Activation Issues Specific to IIOP Servers                                 | 27   |
| Managing the Interface Repository                                          | 20   |
| Configuring the Interface Repository                                       |      |
| Registering the Interface Repository Server                                |      |
| Adding IDL Definitions                                                     |      |
| Reading the Interface Repository Contents                                  |      |
| Removing IDL Definitions                                                   | 31   |
| Using Orbix Java on the Internet                                           | 33   |
| Applet Signing Technology                                                  |      |
| rippier eigining recombinegy                                               |      |
| David II. Onlaha Iawa CIII Taala                                           |      |
| Part II Orbix Java GUI Tools                                               |      |
| Orbix Java Configuration Explorer                                          | 37   |
| Starting the Configuration Explorer                                        |      |
| Configuring Common Settings                                                |      |
| Configuring Orbix Java-Specific Settings                                   |      |

| Customizing Your Configuration               | 41 |
|----------------------------------------------|----|
| The Orbix Java Server Manager                | 45 |
| Starting the Orbix Java Server Manager       |    |
| Connecting to an Implementation Repository   |    |
| Creating a New Directory                     |    |
| Registering a Server                         |    |
| Modifying Server Registration Details        |    |
| Launching a Persistent Server                |    |
| Configuring the Server Manager               |    |
| The Interface Repository Browser             | 55 |
| Starting the Interface Repository Browser    |    |
| Connecting to an Interface Repository        |    |
| Adding IDL to the Interface Repository       |    |
| Viewing the Interface Repository Contents    |    |
| Exporting IDL Definitions to a File          |    |
| Configuring the Interface Repository Browser | 60 |
| Part III Appendices                          |    |
| Orbix Java Configuration Variables           | 63 |
| Orbix Java Daemon Options                    | 73 |
| Orbix Java Command-Line Utilities            | 75 |
| System Exceptions                            | 87 |
| System Exceptions Defined by CORBA           |    |
| Index                                        | 89 |

# **Preface**

The *Orbix Administrator's Guide Java Edition* describes the command-line utilities and GUI tools used during Orbix Java setup and administration.

#### **Audience**

The *Orbix Administrator's Guide Java Edition* is designed as an introduction for Orbix Java administrators and programmers. It is assumed that you are familiar with relevant sections of the *Orbix Programmer's Guide Java Edition* and the *Orbix Programmer's Reference Java Edition*.

# Organization of this Guide

This guide is divided into the following three parts:

#### Part I "Orbix Java Administration"

Overview of Orbix Java Administration

This chapter introduces the main components of the Orbix Java environment. You should read this chapter first to familiarize yourself with terminology used throughout the guide.

Configuring Orbix Java

This chapter describes how to configure Orbix Java and how to use the Orbix Java configuration Advanced Programming Interfaces (APIs).

Managing the Implementation Repository

This chapter explains more about using the Implementation Repository including registering servers, displaying and organizing server entries, and security issues.

Managing the Interface Repository

This chapter describes how to configure Orbix Java to store object interface definitions so that the applications can learn about them at runtime.

Using Orbix Java on the Internet

This chapter describes how client applets can overcome security restrictions using Progress Orbix Wonderwall or signed applets.

#### Part II "Orbix Java GUI Tools"

Orbix Java Configuration Explorer

This chapter describes how you can configure an OrbxWeb installation using the Orbix Java Configuration Tool.

The Orbix Java Server Manager

This chapter describes how you can register servers in the Implementation Repository using the Orbix Java Server Manager.

The Interface Repository Browser

This chapter describes how you can add IDL definitions to the Interface Repository using the Interface Repository browser.

#### Part III "Appendices"

Orbix Java Configuration Variables

This appendix shows the configuration parameters that Orbix Java recognizes.

Orbix Java Daemon Options

This appendix describes the start-up options that the Orbix Java daemon can use.

Orbix Java Command-Line Utilities

This appendix describes the syntax and the options for each Orbix Java command you can use.

System Exceptions

This appendix outlines the system exceptions defined by CORBA, and the system exceptions that are specific to Orbix Java.

#### **Document Conventions**

This guide uses the following typographical conventions:

Constant width Constant width (courier font) in normal text

represents portions of code and literal names of items such as classes, functions, variables, and data structures. For example, text might refer to

the CORBA::Object class.

Constant width paragraphs represent code examples or information a system displays on the

screen. For example:

#include <stdio.h>

Italic Italic words in normal text represent *emphasis* 

and new terms.

Italic words or characters in code and commands represent variable values you must supply, such as arguments to commands or path names for

your particular system. For example:

% cd /users/your\_name

Note: some command examples may use angle brackets to represent variable values you must

supply.

This guide may use the following keying conventions:

No prompt When a command's format is the same for

multiple platforms, no prompt is used.

% A percent sign represents the UNIX command

shell prompt for a command that does not

require root privileges.

# A number sign represents the UNIX command

shell prompt for a command that requires root

privileges.

> The notation > represents the DOS, Windows

NT, or Windows 95 command prompt.

| :·· | Horizontal or vertical ellipses in format and syntax descriptions indicate that material has been eliminated to simplify a discussion. |
|-----|----------------------------------------------------------------------------------------------------|
| []  | Brackets enclose optional items in format and syntax descriptions.                                                                     |
| { } | Braces enclose a list from which you must choose an item in format and syntax descriptions.                                            |
|     | A vertical bar separates items in a list of choices enclosed in { } (braces) in format and syntax descriptions.                        |

# **Contacting Micro Focus**

Our Web site gives up-to-date details of contact numbers and addresses.

# Further Information and Product Support

Additional technical information or advice is available from several sources.

The product support pages contain a considerable amount of additional information, such as:

- The WebSync service, where you can download fixes and documentation updates.
- The Knowledge Base, a large collection of product tips and workarounds.
- Examples and Utilities, including demos and additional product documentation.

To connect, enter <a href="http://www.microfocus.com">http://www.microfocus.com</a> in your browser to go to the Micro Focus home page.

#### Note:

Some information may be available only to customers who have maintenance agreements.

If you obtained this product directly from Micro Focus, contact us as described on the Micro Focus Web site,

http://www.microfocus.com. If you obtained the product from another source, such as an authorized distributor, contact them for help first. If they are unable to help, contact us.

#### Information We Need

However you contact us, please try to include the information below, if you have it. The more information you can give, the better Micro Focus SupportLine can help you. But if you don't know all the answers, or you think some are irrelevant to your problem, please give whatever information you have.

 The name and version number of all products that you think might be causing a problem.

- Your computer make and model.
- Your operating system version number and details of any networking software you are using.
- The amount of memory in your computer.
- The relevant page reference or section in the documentation.
- Your serial number. To find out these numbers, look in the subject line and body of your Electronic Product Delivery Notice email that you received from Micro Focus.

#### **Contact information**

Our Web site gives up-to-date details of contact numbers and addresses.

Additional technical information or advice is available from several sources.

The product support pages contain considerable additional information, including the WebSync service, where you can download fixes and documentation updates. To connect, enter <a href="http://www.microfocus.com">http://www.microfocus.com</a> in your browser to go to the Micro Focus home page.

If you are a Micro Focus SupportLine customer, please see your SupportLine Handbook for contact information. You can download it from our Web site or order it in printed form from your sales representative. Support from Micro Focus may be available only to customers who have maintenance agreements.

You may want to check these URLs in particular:

- http://www.microfocus.com/products/corba/orbix/orbix-6.asp(x trial software download and Micro Focus Community files)
- https://supportline.microfocus.com/productdoc.aspx\_ (documentation updates and PDFs)

To subscribe to Micro Focus electronic newsletters, use the online form at:

http://www.microfocus.com/Resources/Newsletters/infocus/newsletter-subscription.asp

# Part I

# Orbix Java Administration

# In this part

This part contains the following:

| Overview of Orbix Java Administration  | page 3  |
|----------------------------------------|---------|
| Configuring Orbix Java                 | page 7  |
| Managing the Implementation Repository | page 13 |
| Managing the Interface Repository      | page 29 |
| Using Orbix Java on the Internet       | page 33 |

# Overview of Orbix Java Administration

Orbix Java is a software environment that allows you to develop distributed applications. This chapter introduces the main components of the Orbix Java environment.

As described in the *Orbix Programmer's Guide Java Edition*, Orbix Java allows you to build distributed software systems composed of interacting objects. Orbix Java is a full implementation of the Object Management Group (OMG) Common Object Request Broker Architecture (CORBA).

An Orbix Java application consists of one or more *client* programs that communicate with *distributed objects* located in *server* programs. Clients can communicate with distributed objects from any host in a network through clearly-defined interfaces specified in the CORBA Interface Definition Language (IDL).

Orbix mediates the communication between clients and distributed objects. This mediation allows clients to communicate with objects without concern for details such as:

- The hosts on which the objects exist.
- The operating system that these hosts run.
- The programming language used to implement the objects.

The Orbix architecture includes several configurable components that support the mediation of communications between clients and objects.

# Components of the Orbix Java Architecture

An Orbix Java client invokes IDL operations on a distributed object using normal Java function calls, as if the object were located in the client's address space. Orbix Java converts these function calls to a series of network messages and sends these messages to the server process that contains the target object. At the server, Orbix Java receives these messages and translates them to function calls on the target object, as shown in Figure 1.

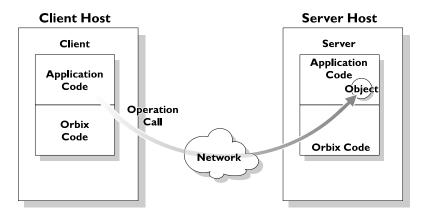

Figure 1: An IDL Operation Call on a Distributed Object

## Servers and the Implementation Repository

Each Orbix Java server program has a name, unique within its host machine. A server can consist of one or more processes. When a client invokes a method on an object, a server process containing the target object must be available. If the process is not running, the Orbix Java daemon at the server host attempts to launch the server process automatically.

To allow an Orbix Java daemon to manage the server processes running in the system, Orbix Java provides an *Implementation Repository*. The Implementation Repository maintains a mapping from a server's name to the filename of the executable code implementing that server. The server code must therefore be registered with the Implementation Repository.

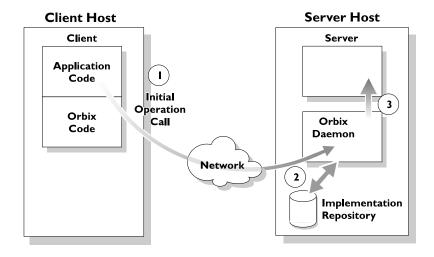

Figure 2: Automatic Launch of an Orbix Server Process

As shown in Figure 2, the Orbix Java daemon launches a server process as follows:

- A client makes its first operation call to an object located in a server.
- 2. The Orbix Java daemon reads the server details from the Implementation Repository, including the server launch command.
- 3. If the required server process is not running, the Orbix Java daemon executes the server launch command.

To allow the daemon to launch server processes, you must maintain records in the Implementation Repository for each server in your system.

# The Interface Repository

Orbix Java maintains object specifications by storing an object's IDL interface in a database called the *Interface Repository*. Some client applications use the Interface Repository to determine object interfaces and all information about those interfaces at runtime.

A client accesses the Interface Repository by contacting an Interface Repository server. This is a standard Orbix Java server that provides a programming interface, defined in IDL, to the Interface Repository.

To allow clients to obtain information about IDL definitions implemented in your system, you must add those definitions to the Interface Repository.

# **Administration of Orbix Components**

To allow Orbix Java applications to run in your network, you must do the following:

- Configure Orbix Java for your network and environment, using the Orbix Java configuration files.
- Run the Orbix Java daemon process.
- Register servers in the Implementation Repository.

*Part I* of this guide, Orbix Java Administration, presents the configuration files and command-line utilities that allow you to achieve each of these tasks.

*Part II* of this guide, Orbix Java GUI Tools, presents the graphical user interfaces that provide an alternative way to manage Orbix components.

# **Configuring Orbix Java**

You may need to change the default Orbix Java configuration settings. Orbix Java provides several mechanisms to aid configuration. This chapter describes the Orbix Java configuration format and how to use the Orbix Java configuration APIs.

You may need to change default configuration settings for a variety of reasons, including the following:

- Enabling or disabling parts of the functionality.
- Altering the use of specific port numbers.
- Optimizing the size of tables used to track objects in servers.
- Reducing the number of classes downloaded for use in applets.

# **Accessing Configuration Parameters**

You can get and set the values of Orbix Java configuration parameters using the following mechanisms.

- Using the Configuration Explorer to access configuration files.
- Using Orbix Java system properties.
- Using an applet's <param> HTML tag.
- Using an application's command-line parameters.
- Using Java system properties; for example, loaded from a file.

## **Configuration Parameter Formats**

The various configuration parameter-retrieval mechanisms need to use slightly different formats to store the parameters and their values. In the examples that follow, the string  $\ensuremath{\mathit{IT\_Parameter}}$  represents the Orbix Java configuration parameter being set, while  $\ensuremath{\mathit{value}}$  represents the value it is set to.

| Mechanism                 | Format                                                                                                    |
|---------------------------|----------------------------------------------------------------------------------------------------|
| Configuration<br>Files    | OrbixWeb {                                                                                                    |
| 1 1100                    | <pre>IT_PARAMETER=value }</pre>                                                                                        |
| System<br>Properties      | -DOrbixWeb.IT_PARAMETER=value                                                                                          |
| Applet Tags               | <pre><param name="OrbixWeb.IT_PARAMETER" value="value"/></pre>                                                         |
|                           | The applet tags must be used in the HTML document that loads the applet, between the <applet> and </applet> HTML tags. |
| Command-Line<br>Arguments | -OrbixWeb.IT_PARAMETER=value                                                                                           |

Note:

You can use the CODEBASE attribute of the <aPPLET> tag to specify the location of files required by the applet. These include packages such org.omg.CORBA and the Orbix Java configuration files. Refer to "Developing Applets with Orbix Java" in the *Orbix Programmer's Guide Java Edition*. You will need to use the ARCHIVE attribute to specify the Orbix Java runtime OrbixWeb.jar.

#### **Scoped Configuration Format**

Configuration parameters common to multiple Progress products are scoped within the Common prefix; for example, Common.IT\_DAEMON\_PORT. Orbix Java-specific configuration parameters are scoped within the OrbixWeb prefix; for example, OrbixWeb.IT\_HTTP\_TUNNEL\_PORT.

# **Using Orbix Java Configuration Files**

By default, the Orbix Java configuration files are located in the config directory of your installation. Orbix Java provides a convenient configuration editor in the form of the Orbix Java Configuration Explorer GUI tool. Refer to "Orbix Java Configuration Explorer" on page 37 for details. This is the recommended way to access Orbix Java configuration files.

By default, the configuration files are named as follows:

- iona.cfg
- common.cfq
- orbixweb3.cfg
- orbixnames3.cfq
- orbix3.cfg

For backwards compatibility, Orbix Java can also use OrbixWeb.properties and Orbix.cfg files that shipped with previous versions of Orbix Java.

# **Configuring Root Settings**

You can configure your root settings by editing the <code>iona.cfg</code> file. This is the root configuration file used by Orbix Java. This file uses the <code>include</code> command to link to all other IONA configuration files. You can also edit this file to include links to customized configuration files.

The default, iona.cfg file contains the following information:

```
// In file iona.cfg
cfg_dir = "d:\progress\config\";
include cfg_dir + "common.cfg";
include cfg_dir + "orbixnames3.cfg";
include cfg_dir + "orbixweb3.cfg";
include cfg_dir + "orbix3.cfg";
include cfg_dir + "orbixweb3.cfg";
```

You should set the cfg\_dir parameter to <iona\_install\_dir>\config\.

## **Configuring Common Parameters**

You can configure your common settings by editing the <code>common.cfg</code> file. This file contains a list of configuration parameters that are common to multiple Progress products. The configuration parameters in this file are declared within the <code>scope Common{...},</code> for example:

```
// In file common.cfg
Common {
    # The port number for the Orbix daemon.
    IT_DAEMON_PORT = "1570";
    # The starting port number for daemon-run servers
    IT DAEMON SERVER BASE = "1570";
    # The full path name of the Implementation
    # Repository directory.
    IT IMP REP PATH = cfg dir + "Repositories\ImpRep";
    # The full path name of the Interface Repository
    # directory.
    IT_INT_REP_PATH = cfg_dir + "Repositories\IFR";
    # The local DNS domain name.
    IT_LOCAL_DOMAIN = "";
    # The full path name to the JRE binary
    # executable that installs with Orbix.
    IT_JAVA_INTERPRETER="C:\progress\bin\jre.exe";
    # The default classpath used when Java servers
    # are automatically launched by the daemon.
    IT DEFAULT CLASSPATH = cfg dir +
";C:\progress\bin\bongo.zip;C:\progress\bin\marimba.zip;
C:\progress\bin\NSclasses.zip;C:\progress\bin\utils.zip;
C:\progress\bin\rt.jar;C:\progress\bin\orbixweb.jar;
    C:\progress\Tools\NamingServiceGUI\NSGUI.jar";
};
```

You can also use the prefix Common. to refer to individual entries in this file. For example, Common.IT\_DAEMON\_PORT.

After installation, the common.cfg file provides default settings for the main environment parameters required by Orbix Java. You can change these default settings by manually editing the configuration file, or by using the Configuration Explorer, or by setting a parameter in the user environment. An environment parameter, if set, takes precedence over the value set in the configuration file. Environment parameters are not scoped with a Common. prefix.

## **Configuring Orbix Java-Specific Parameters**

You can configure your Orbix Java-specific settings by editing the orbixweb3.cfg file. This file contains configuration parameters that are specific to Orbix Java only. The configuration parameters in this file are declared within the scope OrbixWeb{...}.

You can also use the prefix OrbixWeb. to refer to individual entries in this file. For example, OrbixWeb.IT ANY BUFFER SIZE.

Orbix Java uses the IT prefix to distinguish its configuration parameters.

The orbixnames3.cfg file contains configuration parameters that are specific to OrbixNames. Refer to the *OrbixNames* **Programmer's and Administrator's Guide** for more details.

#### **Finding Orbix Java Configuration Information**

The dumpconfig utility enables you to obtain information about your Orbix configuration. This utility outputs the values of the configuration parameters used by Orbix Java, and the location of the Orbix Java configuration files in your system. It also reports if there are any syntax errors in your configuration files that would normally go unrecognized by Orbix Java. The dumpconfig utility is especially useful if you need to know where Orbix Java is being configured from.

The orbixdj -v command also enables you to obtain information about your Orbix Java configuration. This outputs the current values of the configuration parameters used by Orbix Java.

# **Using Configuration API Calls**

You can get and set Orbix Java configuration variables using the methods provided in class IE.Iona.OrbixWeb.Features.OrbConfig. Orbix Java configuration is on a per-ORB basis, allowing support for multiple ORBs.

# **Accessing Configuration Items**

You can use the following methods to get and set specific configuration parameters by passing the name of the parameter as a string:

public String getConfigItem(String);

public synchronized void setConfigItem(String, String);

Because Orbix Java configuration is on a per-ORB basis, OrbConfig calls

should be made on the object returned by calling <code>config()</code> on the selected ORB; for example, <code>myOrb.config().getConfigItem("IT\_BIND\_USING\_IIOP")</code>.

Note:

Note:

## **Accessing Configuration Properties**

You can use the following methods to get and set multiple configuration parameters at once, using the java.util.Properties object:

```
public synchronized Properties getConfiguration();
```

public synchronized void setConfiguration(Properties);
The getConfiguration() method returns the configuration
parameters that you set programmatically.

To set configuration, you must first set your configuration parameters programmatically and then pass your Properties object to the setConfiguration() method.

# **Accessing Configuration Files**

You can use the following method to set your configuration from a specified configuration file:

public synchronized void setConfiguration(String);

Your specified configuration file must be included on the classpath.

To obtain all of the currently set parameters, use the following method:

```
public Hashtable getConfigFile();
```

There is also an API call available for emergency use, if you accidentally delete your configuration file. A call to this API returns a string containing the default values:

```
public String defaultConfigFile()
```

Refer to the *Orbix Programmer's Reference Java Edition* for more details on class OrbConfig.

# **Using Orbix Java System Properties**

You can use the <code>ORB.init()</code> call to configure Orbix Java using system properties. The <code>ORB.init()</code> method is a standard part of the OMG Java mapping, and should be used by all Orbix Java applications and applets.

The API calls are as follows:

Note:

Calling ORB.init() without parameters returns a singleton ORB with restricted functionality. Refer to the class omg.org.CORBA.ORB in the *Orbix Programmer's Reference Java Edition*.

If any of the parameters are null, they are not used for configuration. If the props parameter is null, the default system properties are used instead.

You should pass the initialization method for applets a this parameter, representing the applet object itself. This allows the Orbix Java code to search for Orbix Java-specific applet tags.

# **Using Command-Line Arguments**

The call to initialize Orbix Java from an application's main() method is as follows. This sample code also illustrates how an application that wishes to use other command-line arguments can skip over the ORB parameters, since the Orbix Java arguments all start with the string "-OrbixWeb.".

An alternative is to simply parse your own command-line argument format and set the parameters using the API calls. However, the above command-line parsing mechanism provides a built-in way to do this.

# **Using Java System Properties**

You can also use the Java system properties to pass configuration parameters. However, there is no standard way to set Java system properties. The JDK, for example, uses a file containing a list of the property names and values, and most web browsers do not allow properties to be set at all. The most useful way to use this functionality is by passing in parameters using the JDK Java interpreter's -D command-line switch, or Microsoft JView's /d: switch. This approach supplements the command-line argument support.

Refer to "Orbix Java Configuration Variables" for a full table of Orbix Java configuration parameters.

# Managing the Implementation Repository

When you install server applications on a network host, you must register those servers in the Implementation Repository. This repository allows Orbix Java to direct client operation calls to objects in servers and to start server processes when necessary. This chapter describes how to manage servers in the Implementation Repository using the Orbix Java command-line utilities.

The chapter covers the following topics:

- The Implementation Repository and its entries.
- Basic usage of the Implementation Repository including registering servers, organizing server entries, removing server entries, listing registered servers, and displaying information about an entry.
- How to start a server manually.
- How to stop servers manually.
- The security of servers, including how to change ownership of servers, and how to modify access control lists (ACLs).
- How to register servers in specialized activation modes rather than simply one server process for all clients.
- How to manage the set of ports Orbix Java uses to run servers.

This chapter explains how to manage the Implementation Repository using Orbix Java command-line utilities. Refer to "The Orbix Java Server Manager" for details of how you can use Orbix Java GUI tools.

# Implementation Repository Entries

The Implementation Repository maintains a mapping from a server's name to the filename of the executable code implementing that server. A server must be registered with the Implementation Repository to make use of this mapping. Orbix Java automatically starts the server (if it is not already running) when a client binds to one of the server's objects, or when an operation invocation is made on any object that names that particular server.

When a client first communicates with an object, Orbix Java uses the Implementation Repository to identify an appropriate server to handle the connection. If a suitable entry cannot be found in the Implementation Repository during a search for a server, an error is returned to the client.

The Implementation Repository maintains its data in entries that include the following information:

- The server name.
  - Because server names can be hierarchical, the Implementation Repository supports directories.
- The *server owner*—usually the user who registered the server.
- The server permission values.
  - These specify which users have the right to launch the server, and which users have the right to invoke operations on objects in the server.
- One or more activation orders.

An activation order associates an object or group of objects with a launch command. A launch command specifies how Orbix Java starts the server.

# **Basic Implementation Repository Usage**

Use the putitj command to register or modify an Implementation Repository entry. The general form of the putitj command is as follows:

putitj switches server\_name command\_line

where <command line> is usually an absolute path name specifying an executable file that implements the server. This can also be a shell command or script.

The availability of a given feature depends on which Orbix Java daemon is running orbixd or orbixdj. Features labelled orbixd are currently not supported by orbixdj. Refer to the *Orbix Programmer's Guide Java Edition* for details of the differences between orbixd and orbixdj.

# Registering a Server using Putitj

Orbix Java servers are implemented as Java classes and should be registered using the -java switch to putitj. This switch allows you to specify a class name (and an optional classpath) as follows:

This command specifies that the Orbix Java daemon, when launching the server, should invoke the Java interpreter on the specified bytecode. Any command-line parameters to the target class are appended after the class name in the putitj command. These parameters are passed to the server *every* time it is run by Orbix Java. However, the parameters must be stated explicitly if the server is launched manually.

#### Specifying a Classpath for an Orbix Java Server

The Orbix Java configuration variable IT\_DEFAULT\_CLASSPATH specifies the default classpath used by the Orbix Java daemon when launching all Java servers. The putitj command enables you to override IT DEFAULT CLASSPATH for a given server.

Note:

To do this, you should register the server with the -classpath switch, followed by the full class path for that server:

For example:

```
putitj BankSrv -java -classpath
    /vol/jdk/classes:/orbixweb/classes BankerClass
```

#### Specifying a Partial Classpath for an Orbix Java Server

As an alternative, Orbix Java also allows a partial classpath to be specified during server registration. This partial class path will be appended to the value of IT\_DEFAULT\_CLASSPATH if the Orbix Java daemon attempts to launch the specified server. Use the -addpath switch to specify a partial class path:

```
putitj switches server_name -java
-addpath partial_classpath
class_name class_arguments
```

For example, you can achieve the functionality of the -classpath example given above by setting IT\_DEFAULT\_CLASSPATH to the value /vol/jdk/classes and registering the server BankSrv as follows:

#### Specifying the Location of the Java Interpreter

The Orbix Java daemon must be able to locate the Java interpreter to launch Java servers registered in the Implementation Repository. To enable this, you must set the value of the configuration variable IT\_JAVA\_INTERPRETER in the common.cfg file, as described in "Configuring Orbix Java".

#### Passing Parameters to the Java Interpreter

Conceptually, the classpath details, class name and class arguments specified during the registration of an Orbix Java server are passed directly to the Java Interpreter when the server is launched. If specific parameters also need to be passed to the Java interpreter, you can add these to the putitj command as follows:

```
putitj switches server_name -java
-- interpreter_switches class_name
class_parameters
```

The string after the -- switch is passed to the Java interpreter instead of the standard class name and class arguments. You must insert a space after the -- switch, as shown in the following example:

Although registering a full Java Interpreter command as an *executable* file for an Orbix Java server appears to achieve similar functionality, this is *not* an acceptable alternative. The -java switch significantly alters the internal server launch strategy of the Orbix Java daemon, and an Orbix Java server should not be registered without this switch.

## Registering a Server on a Remote Host

The following command registers a shared server called FirstTrust on the remote host alpha, with the specified class name:

```
putitj -h alpha FirstTrust -java BankClass arg1
```

Using the -h *hostname* option enables you to use all the commands for remote hosts. However, for simplicity, most of the examples in this guide do not use this option and use the local host default instead.

The following command registers the same shared server and also sets the "OrbixWeb.setDiagnostics" property to "255".

# **Organizing Servers into Hierarchies**

Server names can be hierarchically structured, in the same way as UNIX filenames. Hierarchical server names are useful in structuring the name space of servers in Implementation Repositories. You can create hierarchical directories by using the mkdiritj command. For example, you can make a new banking registration directory and make a registration within it as follows:

```
mkdiritj banking
putitj banking/Berliner -java BankClass
```

Thus banking/Berliner is a valid, hierarchical server name.

The rmdiritj command removes a registration directory. This command can take a -R option to recursively delete a directory and the Implementation Repository entries and subdirectories within it. The rmdiritj command returns an error if it is called without the -R option on a non-empty registration directory.

For example:

```
Isitj

FirstTrust
banking

rmdiritj banking

directory not empty

rmdiritj -R banking
```

This example uses the lsitj command to display the Implementation Repository entries and directories.

To move an entry in the hierarchy, first remove it with the rmitj command and then re-register it with the putitj command.

# Removing a Registered Server

Use the rmitj command to remove an Implementation Repository entry. For example, the following command removes a server entry:

```
rmitj FirstTrust
```

This simplest format of the command removes the entry and all activation orders for the server.

You can also use the rmitj command to remove specific activation orders. Use the -marker option for the shared or unshared activation modes to remove specific activation orders for individual objects. Use the -method option for the per-method call activation mode to remove specific activation orders for individual methods. Activation modes are described in "Server Activation Modes" on page 22.

# **Listing Registered Servers**

Use the lsitj command to list registered servers and directories. For example, if you have registered a server called International and another called printer:

International printer

Use the -R option with the lsitj command to recursively list all server entries in the given directory and its subdirectories.

# **Displaying a Server Entry**

Use the catitj command to display information about a specific server's registration entry. The following example assumes that the International server is registered as in the previous example, and that catitj International is entered at the command line:

Details for server : International

Comms. Protocol : tcp
Code : cdr
Activation Mode : shared
Owner : jbloggs
Launch : ;all;
Invoke : ;all;

Marker Launch Command

###ORBIXWEB### banker

The output can include the following:

Owner The user who put in the entry.

Launch The users and groups who have permission

to start or launch the server.

Invoke The users and groups who have permission

to invoke operations on an object controlled

by the server.

Per-client Indicates whether a new server is to be (orbixd) launched for each client that uses the server.

The final output is a table of activation orders. An activation order is identified with a marker. An asterisk (\*) represents all objects and means that there is only one activation order for the server entry.

## **Contacting an Orbix Java Daemon**

Use the pingitj utility to contact an Orbix Java daemon to determine if it is running on a specified host. This outputs a success or failure message, as appropriate; for example:

[ New Connection (joe.dublin.iona.ie,IT\_daemon,\*,,pid=230)
]

Trying to contact daemon at joe.dublin.iona.ie and it is running.

# **Starting Servers Manually**

Most servers are designed to have Orbix Java start them automatically when a client uses an object. The majority of an administrator's work therefore involves registering servers in the Implementation Repository and managing the registration entries in the repository. However, some servers do need to be started before any clients attempt to use their objects.

Servers that are started by some mechanism external to Orbix Java are useful for a number of reasons. For example, if a server takes a long time to initialize and it starts when a client requests a service, it may cause the client to timeout. In addition, some servers that are meant to run as long-lived daemons may require manual starting. Manually launched servers are also known as persistent servers in CORBA terminology.

# Registering a Manual Server

(orbixd)

All servers registered in the shared mode can also be started manually. Subsequent invocations on the objects are passed to the running process. However, if you wish to prevent Orbix Java from starting a server and make it manual-only, use the following command:

putitj FirstTrust -persistent

This command registers a manual-only server called FirstTrust on the local host. No start command is specified to putitj, because this server cannot be started by Orbix Java automatically and can only start as a manual server.

The CORBA specification requires that unshared or per-method types of server fail if an attempt is made to start them manually. This means that manual servers can only be registered as shared servers. Therefore, you cannot use the

-persistent option with either the -unshared or -per-method options of the putitj command. These unshared and per-method servers are described in "Server Activation Modes" on page 22.

## Starting the Orbix Java Daemon for Unregistered Servers

In some circumstances, it can be useful not to register servers in the Implementation Repository. Under normal operation, Orbix Java would know nothing about these servers. However, if you invoke the Orbix Java daemon with the -u option, it maintains an active record of unregistered Orbix Java servers and clients that may use these servers, for example:

```
orbixdj -u
```

When Orbix Java is started this way, any server process can be started manually. However, no access control is enforced and there is no record of the server in the Implementation Repository. The daemon does not check if this is a server name known to it.

A disadvantage of this approach is that an unregistered server is not known to the daemon. This means that the daemon cannot automatically invoke the Java interpreter on the server bytecode when a client binds to, or invokes an operation on, one of its objects. If a client invocation is to succeed, the server must be launched in advance of the invocation.

In a Java context, a more significant disadvantage of this approach is that the Orbix Java daemon is involved in initial communications between the client and server, even though the server is not registered in the Implementation Repository. This restriction applies to all Orbix Java servers that communicate over the standard Orbix communications protocol, and limits such servers to running on hosts where an Orbix Java daemon process is available.

Refer to "Activation Issues Specific to IIOP Servers" on page 27 for more information on unregistered servers.

# **Stopping Servers**

Just as most servers start automatically when needed, they are usually designed to stop automatically after a specified time. However, there may be other situations where you need to manually stop a server.

The killitj command stops a server process by using the SIGTERM signal.

1. For example, the following command stops the Berliner server on the host omega:

```
killitj -h omega Banking/Berliner
```

When there is more than one server process, use the marker option and argument to distinguish between different processes. To do this, use the following killitj command format:

killitj -m marker server\_name

# **Security of Registered Servers**

For each Implementation Repository entry, Orbix Java maintains two access control lists (ACLs) as follows:

Launch The users or groups that can launch the associated

server. Users on this list, and users in groups on this list, can cause the server to be launched by invoking

on one of its objects.

Invoke The users and groups that can invoke operations on

any object controlled by the associated server.

The entries in the ACL can be user names or group names. The owner of an Implementation Repository entry is always allowed to launch it and invoke operations on its objects. A client normally needs both launch and invoke access to use an automatically launched server. The following sections describe how to modify ACLs by adding groups and users to ACLs, or removing groups and users from ACLs.

users from ACLS.

The Java daemon (orbixdj) does not support access rights for user groups. An exception to this is the pseudo-user group all.

# **Modifying Server Access**

Use the chmoditj command to modify the launch or invoke ACLs. For example:

 The following command allows the user chris to launch the server AlliedBank:

chmoditi AlliedBank l+chris

2. The following command grants the user chris rights to launch any server in the directory banks/investmentBanks:

chmoditj -a banks/investmentBanks l+chris

3. The following command revokes joe's right to invoke all servers in the Implementation Repository directory banks/commercialBanks:

chmoditj -a banks/commercialBanks i-joe

4. There is also a pseudo-group named all that you can use to implicitly add all users to an ACL. The following command grants all users the right to invoke the server

banks/commercialBanks/AlliedBank:

chmoditj banks/commercialBanks/AlliedBank i+all

On UNIX, the group membership of a user is determined via the user's primary group as well as the user's supplementary groups as specified in the /etc/group file.

# **Changing Owners of Registered Servers**

Only the owner of an Implementation Repository entry can use the chmoditj command on that entry. The original owner is the one who uses the putitj command to register the server. Use the chownitj command to change ownership. For example, use the following command to change the ownership of server AlliedBank to user mcnamara:

Note:

```
chownitj -s AlliedBank mcnamara
```

An Implementation Repository directory can have more than one owner. An ownership ACL is associated with each directory in the Implementation Repository, and this ACL can be modified to give certain users or groups ownership rights on a directory. Only a user on an ownership ACL has the right to modify the ACL.

Some other examples of changing ownership are as follows:

 To add the group progress to the ownership ACL on the Implementation Repository directory banks/investmentBanks, use the following command:

chownitj -d banks/investmentBanks + progress

2. To remove mcnamara from the same ACL, do the following:

chownitj -d banks/investmentBanks - mcnamara

Orbix Java supports the pseudo-group all. This grants access to all callers when added to an ACL. The following command grants all users ownership rights on directory banks/commercialBanks:

chownitj -d banks/commercialBanks + all

Spaces *are* significant in this command. For example, the following command is correct:

chownitj -d banks/investmentBanks + progress However, the following command is incorrect:

chownitj -dbanks/investmentBanks + progress

Refer to "Orbix Java Command-Line Utilities" for a complete list of the Orbix Java utilities and their switches.

# Determining the User and Group IDs of Running Servers

(orbixd)

On Windows platforms, the user ID uid and group ID gid of a server process launched by the Orbix Java daemon are the same as those of the daemon itself.

On UNIX platforms, the effective uid and gid of a server process launched by the Orbix Java daemon are determined as follows:

- If orbixd is not running as a superuser, such as root on UNIX, the uid and gid of every activated server process is that of orbixd itself.
- If orbixd is running as root, it attempts to activate a server with the uid and gid of the (possibly remote) principal attempting to activate the server.
- If the principal is unknown (not a registered user) at the local machine on which orbixd is running, orbixd attempts to run the new server with uid and gid of a standard user called orbixusr.
- If there is no such standard user orbixusr, orbixd attempts to run the new server with uid and gid of a user "nobody".
- If there is no such user nobody, the activation fails and an exception is returned to the caller.

The daemon must be able to execute the server's executable file.

You should *not* run orbixd as root. This would allow a client running as root on a remote machine to launch a server with root privileges on a different machine.

You can avoid this security risk by setting the set-uid bit of the orbixd executable and giving ownership of the executable to a user called, for example, orbixusr who does not have root privileges. Then orbixd, and any server launched by the daemon, do not have root privileges. Any servers that must be run with different privileges can have the set-uid bit set on the executable file.

## **Server Activation Modes**

Orbix Java provides a number of different *modes* for launching servers. You specify the mode of a server when it is registered. Usually, clients are not concerned with the activation details of a server or aware of what server processes are launched. The following primary activation modes are supported by Orbix Java.

The availability of a given activation mode depends on which Orbix Java daemon is running orbixd or orbixdj. Activation modes labelled orbixd are currently not supported by the Orbix Java daemon orbixdj.

#### **Shared Activation Mode**

In this mode, all of the objects with the same server name on a given machine are managed by the *same* server process on that machine. This is the default activation mode.

If the process is already running when an application invocation arrives for one of its objects, Orbix Java routes the invocation to that process; otherwise, Orbix Java launches a process.

# **Unshared Activation Mode** *(orbixd)*

In this mode, individual objects of a server are registered with the Implementation Repository. As each object is invoked, an individual process is run for that particular object—one process is created for each active registered object. You can register each object managed by a server with a different executable file, or any number of objects can share the same executable file.

# **Per-Method Activation Mode** *(orbixd)*

In this mode, individual operation names are registered with the Implementation Repository. Inter-process calls can be made to these operations—and each invocation results in the launch of an individual process. A process is launched to handle each individual operation call, and the process is destroyed once the operation has completed. You can specify a different executable file for each operation, or any number of operations can share the same executable file.

The shared activation mode is the most commonly used. The unshared and per-method modes are rarely used. Refer to your server documentation to determine the correct activation modes to use.

Note:

## **Registering Unshared Servers**

(orbixd)

The  $\mbox{-}\mbox{unshared}$  option registers a server in the unshared activation mode. For example:

putitj -unshared NationalTrust -java banker

This command registers an unshared server called NationalTrust on the local host, with the specified executable file. Each activation for an object goes to a unique server process for that particular object. However, all users accessing a particular object share the same server process.

# **Using Markers to Specify Named Objects**

Each Orbix Java object has a unique *object reference* that includes the following information:

- A name that is usually referred to as a marker.
   An object's interface name and its marker uniquely identify
  the object within a server. A server programmer can choose
  the marker names for objects or they can be assigned
  automatically by Orbix Java.
- A server name identifying the server in which the object is located.
- A host name identifying the host on which the server is located.

For example, the object reference for a bank account would include the bank account name (marker name), the name of the server that manages the account, and the name of the server's host.

Server activation policies can specify individual object marker names; this is because objects can be named shared and unshared.

#### For example:

- putitj -marker College\_Green NationalBank -java BankClass
   This command registers a shared server called NationalBank
   on the local host, with the specified executable file. However,
   activation only occurs for the object whose marker matches
   College\_Green. There is, at most, one server process resulting
   from this registration request; although you can make other
   -marker registrations for server NationalBank. All users share
   the same server process.

The first command registers an unshared server called FirstNational on the local host with the specified executable files. The second adds an activation order (marker and launch command) for the St\_Stephens\_Green marker. However, activation only occurs for objects whose marker name is College\_Green or St\_Stephens\_Green and each activation for a specific object goes to a *unique* server process for that

particular object. All users of a specific object share the same server process.

#### **Using Pattern Matching**

You can use pattern matching in activation policies when seeking to identify which server process to communicate with. Specifically, you can register a server activation policy for a subset of the server's objects. Because the number of objects named can become very large, pattern matching also means you do not have to specify a separate policy for every possible object. You specify this object subset by using wildcard characters in a marker pattern. The pattern matching is based on regular expressions, similar to UNIX regular expressions.

You can use pattern matching to specify a set of objects for shared or unshared servers. For example, some registrations can be used as a means of sharing work between server processes; in this case, between two processes:

```
putitj -marker '[0-4]*' NationalBank -java NBBank
putitj -marker '[5-9]*' NationalBank -java NBBank
```

If these two commands are issued, server NationalBank can have up to two active processes; one launched for objects whose markers begin with the digits 0 through 4, and the other for markers beginning with digits 5 through 9.

Refer to the entry for the putitj command in "Orbix Java Command-Line Utilities" for a complete list of recognized patterns with examples.

Use the rmitj command with -marker option to modify a server entry. This allows you to remove a specific activation order for a server without removing the entire server entry. You can also use pattern matching with the rmitj command's marker option.

# **Registering Per-Method Servers**

(orbixd)

A per-method server processes each operation call in a separate process.

 The following command registers a per-method server called NationalTrust on the local host with the specified executable file. The activation occurs only if the operation makeWithdrawal() is called.

```
putitj -per-method -method
makeWithdrawal
  NationalTrust -java NTbank
```

2. If the -method option is used, Orbix Java assumes that the server is a per-method server.

```
putitj -method makeDeposit
NationalTrust
    -java NTbank
```

You can specify patterns for methods so that operation names matching a particular pattern cause Orbix Java to use a particular server activation. The use of pattern matching allows a group of server processes to share a workload between them, whereby each server process is responsible for

- a range of methods. The pattern matching is based on regular expressions similar to UNIX regular expressions.
- 3. The following command registers a per-method server called FirstTrust on the local host with the specified executable file:

putitj -per-method FirstTrust -method
'make\*'

-java banker

The activation is to occur only if an operation matching the pattern make\* is being called, for example makeDeposit() or makeWithdrawal(). A separate process is activated for each method call.

You can only use method pattern matching in the per-method activation mode, thus the -per-method option is redundant.

Use the rmitj command with -method option to modify a per-method server entry. This allows you to remove a specific activation order for a server without removing the entire server entry. You can also use pattern matching with the rmitj command's -method option.

# **Secondary Activation Modes**

For each of the primary activation modes, a server can be launched in one of the secondary activation modes described as follows:

#### **Multiple-Client Activation Mode**

In this mode, activations of the same server by different users share the same process, in accordance with the selected primary activation mode. This is the default secondary activation mode. No putitj option is required to specify this mode when registering a server.

#### **Per-Client Activation Mode**

(orbixd)

In this mode, activations of the same server by different users cause a different process to be launched for each end-user.

Use the  ${\tt putitj}$  -per-client option to register a server in this secondary activation mode.

# Per-Client-Process Activation Mode (orbixd)

In this mode, activations of the same server by different client processes cause a different process to be created for each client process.

Use the putitj -per-client-pid option to register a server in this secondary activation mode. For example, the following command registers a shared, per-client-process server:

putitj -per-client-pid FirstTrust -java banker

Activation occurs when any of the objects managed by the FirstTrust server are used; there is a separate server process for each different client process.

Note:

# **Managing Server Port Selection**

When the Orbix Java daemon activates a server, it is assigned a port so that clients can communicate with it. There are two ways to control the port numbers assigned to a server:

- Registering the server with a specified port number.
- Using configuration variables to control port numbers.

This section describes each of these approaches.

# **Registering Servers with Specified Ports**

(orbixd)

When registering a server, you can specify the port on which the server should listen using the -port option to putitj. For example, to specify that shared server FirstTrust should communicate on port 1597, enter the following:

```
putitj -port 1597 FirstTrust
    -java -classpath /work/bank banker
```

By default, all Orbix Java applications communicate over the CORBA standard Internet Inter-ORB Protocol (IIOP). The -port option is very important for such applications.

If an Orbix Java server that communicates over IIOP publishes an object reference, (for example, using the CORBA Naming Service) this reference is valid while the server continues to run. However, if the server exits and then recreates the same object, the published object reference is not valid unless the server always runs on the same port. If your servers require this functionality, you should register them using the -port option.

# **Controlling Port Allocation with Configuration Variables**

You can control the range of server port numbers chosen by the Orbix Java daemon by using the configuration entries IT\_DAEMON\_SERVER\_BASE and IT\_DAEMON\_SERVER\_RANGE in the common.cfg configuration file. The IT\_DAEMON\_SERVER\_BASE must be set and the recommended value is 1590. You do not have to set IT DAEMON\_SERVER\_RANGE, which has a default value of 50.

When the Orbix Java daemon starts a server, the first server port assigned is IT\_DAEMON\_SERVER\_BASE plus 1, and the last assigned is IT\_DAEMON\_SERVER\_BASE plus IT\_DAEMON\_SERVER\_RANGE.

Once the end of the range is reached, orbixd recycles the range in an attempt to find a free port. If no free port is found, an IMP\_LIMIT system exception is raised to the client application attempting an invocation to the server.

You should set IT\_DAEMON\_SERVER\_BASE and IT\_DAEMON\_SERVER\_RANGE values using the Orbix Java Configuration Explorer—refer to "Orbix Java Configuration Explorer" for details. You should ensure that the values you set do not conflict with other services. Make sure the range you choose is greater than the maximum number of servers you expect to run on the host.

# **Activation Issues Specific to IIOP Servers**

You do not have to register all Orbix Java servers communicating over IIOP in the Implementation Repository. An IIOP server can publish Interoperable Object References (IORs) for the implementation objects it creates, and then await incoming client requests on those objects without contacting an Orbix Java daemon.

Unregistered IIOP servers are important in a Java domain. This is because they can be completely independent of any supporting processes that may be platform-specific. In particular, any server that relies on the <code>orbixd</code> daemon to establish initial connections depends on the availability of the daemon on specific platforms. However, you can overcome this problem by using the Java daemon, <code>orbixdj</code>, which is platform-independent. An Orbix Java unregistered IIOP server is completely self-contained and platform-independent.

However, an unregistered IIOP server does have an important disadvantage. The TCP/IP port number on which a server communicates is embedded in each IOR that a server creates. If the port is dynamically allocated to a server process on start-up, the port may differ between different processes for a single server. This may invalidate IORs created by a server if, for example, the server is killed and relaunched. Orbix Java addresses this problem by allowing you to assign a well-known IIOP port number to the server.

These issues are discussed in more detail in the *Orbix Programmer's Guide Java Edition* .

# Managing the Interface Repository

The Interface Repository is the component of Orbix Java that stores information about IDL definitions and allows clients to retrieve this information at runtime. This chapter describes how to manage the contents of the Interface Repository.

The Interface Repository maintains full information about the IDL definitions implemented in your system. Given an object reference, a client can determine at runtime the object's type and all information about that type by using the Interface Repository. Clients can also browse contents of the Interface Repository.

To allow a client to obtain information about a set of IDL definitions, you must add those definitions to the Interface Repository. Orbix supports commands that allow you to add IDL definitions to the repository, read the contents of the repository, and remove definitions from it. Each of these commands accesses the Interface Repository through the Interface Repository server.

This chapter explains how to manage the Interface Repository using Orbix command-line utilities. Refer to "The Interface Repository Browser" for details of how you can use Orbix GUI tools.

# Configuring the Interface Repository

The Interface Repository has its own directory, which is specified by the IT\_INT\_REP\_PATH entry in the common.cfg configuration file.

You must configure the Interface Repository before the IDL compiler or applications can use it. To configure the Interface Repository, do the following:

 Specify a value for the IT\_INT\_REP\_PATH entry in the common.cfg file using the Orbix Java Configuration Explorer GUI tool. For example:

```
IT_INT_REP_PATH /orbix/IntRep
```

- 2. Create the corresponding directory if it does not already exist. mkdir /orbix/IntRep
- 3. If the Orbix Java daemon is running, stop it and then restart it so that it recognizes the new configuration variable.

# Registering the Interface Repository Server

The Interface Repository is accessed through an Orbix Java server. The interfaces to the Interface Repository objects are defined in IDL and you must register the Interface Repository server using the putitj command. For example:

```
putitj IFR /opt/progress/bin/ifr
```

Orbix Java expects that the server is registered with the name  ${\tt IFR}$  as a shared server. The Interface Repository's executable file is in the  ${\tt bin}$  directory with the name  ${\tt IFR}$ .

The Interface Repository server can be launched by the Orbix daemon, or it can be launched manually. For example, the server executable file can be explicitly run as a background process:

```
/opt/microfocus/orbix33/bin/ifr
```

This has the advantage that the Interface Repository can initialize itself before any other processes need to use it.

The IFR server executable file takes the following options:

- -? Print a summary of switches.
- -h Specify an IFR server host name.
- -L Immediately load data from the Interface Repository data directory. The default is not to do this, but instead to load each file on demand at runtime as it is required.
- -t *seconds* Specify the timeout in seconds for the Interface Repository server. The default timeout is infinite.
- -v Print version information about the Interface Repository.

# Adding IDL Definitions

The Orbix Java utility putid1 allows you to enter all the definitions in a single IDL source file into the Interface Repository. This utility provides a simple and safe way to add IDL definitions to the repository.

For example, the following command adds the definitions in the file banksimple.idl to the Interface Repository:

```
putidl banksimple.idl
```

The putid1 utility parses the definitions in the file banksimple.idl and integrates the definitions into the repository. If the file banksimple.idl uses definitions already registered in the repository, putid1 checks that the definitions are used consistently before updating the repository contents.

If you modify the file banksimple.idl, you can update the contents of the Interface Repository by repeating the putidl command.

Although putid1 takes an IDL file as an argument, the Interface Repository does not store information about the file itself. The Interface Repository has no knowledge of the file associated with specific IDL definitions. This means that you cannot remove definitions based on the file in which they were declared. For this reason, it is important that you use modules in your IDL definitions to group definitions in logical units.

The syntax for the putidli command is:

Refer to "Orbix Java Command-Line Utilities" for a full description of each option.

# **Reading the Interface Repository Contents**

The readifr utility allows you to read a specified IDL definition from the Interface Repository. For example, to view the definition of interface Bank defined in module Finance, enter the following:

readifr Finance::Bank

This utility prints the IDL definition to the standard output. (Note that the C++ scoping operator is used in IFR scoped names.)

If you use readify to view an IDL interface definition, you can instruct it to also display all derived interfaces. To do this, specify the -d option, for example:

readifr -d Finance::Bank

You can also invoke readifr with no arguments, in which case the default is to output the whole repository. Because the repository may be very large, you are prompted to confirm this operation.

# **Removing IDL Definitions**

The rmidl utility allows you to remove an IDL definition from the Interface Repository. This utility takes a fully scoped name for an IDL definition as an argument.

For example, to remove information about the IDL operation create\_Account() defined on interface Bank in module Finance, do the following:

rmidl Finance::Bank::create Account()

The rmidl command removes definitions recursively. For example, to remove the module Finance and all definitions within this module, do the following:

rmidl Finance

You should only use the  $\mbox{rmidl}$  utility to remove old or incorrect entries.

Refer to "Orbix Java Command-Line Utilities" for a full description of the Orbix Java utilities and their options.

Note:

# Using Orbix Java on the Internet

Orbix Java client applets are, like any applet, subject to security restrictions imposed by the browser in which they execute. The most fundamental of these restrictions include the inability to access local disks and the inability to contact an arbitrary Internet host. This chapter describes how client applets can get around these restrictions in a secure manner, using signed applets.

# **Applet Signing Technology**

For security reasons, an applet is prevented from accessing the local file system and connecting to a host other than the host from which it was downloaded. Often these restrictions must be relaxed, in order for an applet to be fully functional. It is possible to achieve this using signed applet technology.

A signed applet has a digital signature which is interpreted as a sign of good intent. An applet that has been signed with a trusted digital signature may therefore be treated more permissively by a browser, and may even be granted the permission of a full application.

The following section provides a brief overview of signed applet technology.

#### **Overview**

There is no single standard implementation of applet-signing technology, however the implementation offered by Microsoft is widely adopted. Specific details of these vendors implementations are available from their corporate Web sites. In this section, discussion is limited to the implementation independent characteristics of the technology.

#### **How Applets are Signed**

Applets may be signed using public key cryptography technology. Distributors of the applet must digitally sign the applet with their private key. When a signed applet is downloaded by a browser, it can determine the identity of the signing entity by consulting a Certification Authority. A Certification Authority is a trusted third party that verifies the identify of a key holder. The browser may also determine whether the applet has been tampered with. Assuming there are no problems, the browser may assume that the applet is not malicious, and grant it extended privileges.

The user must ultimately grant the applet these extended privileges, either by configuring browser security settings or responding at runtime to individual requests for privileges from the applet. In some circumstances it may be the case that an applet does not function correctly unless it is granted extended privileges.

The benefits of signed applet technology to the Orbix Java applet programmer include the following:

- The ability to contact any host.
- The ability to cache information locally on disk.
- The ability to access system properties.

It is common for the applet, other classes it requires and associated files to be bundled into a single archive file. In this case, it is the archive that is signed and downloaded to the browser, thereby reducing download time.

#### **Looking Ahead**

It is expected that browsers will be able to support multiple archives in the future. Deployment should then become more flexible and efficient as applications can be split into a number of archives, each containing classes pertaining to a particular area of functionality. For example, an Orbix Java applet may be split into archives containing the Orbix Java runtime, the Java classes generated by the IDL compiler, the applet code and finally third party archives.

The Orbix Java installation includes Microsoft CAB (signed) and Netscape JAR (unsigned) compatible archives. They can be found in the classes directory of your Orbix Java installation.

# Part II

# Orbix Java GUI Tools

# In this part

This part contains the following:

| Orbix Java Configuration Explorer | page 37 |
|-----------------------------------|---------|
| The Orbix Java Server Manager     | page 45 |
| The Interface Repository Browser  | page 55 |

# Orbix Java Configuration Explorer

Components of an Orbix Java system are configured using a number of configuration files, as described in "Configuring Orbix Java". The Orbix Java Configuration Explorer allows you to configure Orbix Java components without modifying the configuration files directly.

The Orbix Java configuration files configure the main components of Orbix Java, and each Orbix Java installation has at least one copy of each file. The Orbix Java Configuration Explorer allows you to modify any Orbix Java configuration file on your system.

The configuration files include settings that affect the configuration of Orbix Java and settings that affect the configuration of other Orbix Java products; for example OrbixNames. The Orbix Java Configuration Explorer allows you to modify all these settings, and to create additional settings. This tool integrates all Orbix Java configuration in a single user interface.

By default, the Configuration Explorer allows you to configure settings that are:

- Common to multiple Progress products.
- Orbix Java-specific.
- OrbixNames-specific.

# **Starting the Configuration Explorer**

You can run the Orbix Configuration Explorer from the Windows **Start** menu, or by entering configurationexplorer at the command line. The Configuration Explorer appears as shown in Figure 3.

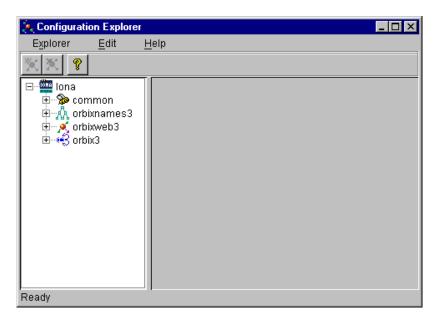

**Figure 3:** Orbix Java Configuration Explorer

This tool includes the following elements:

- A menu bar.
- A toolbar.
- A navigation tree.

The navigation tree displays icons that represent each configuration file and configuration scope.

A textbox.

The **Name** textbox displays the name of the current configuration file or scope.

A textpane.

The *textpane* control contains a **Name** column and a **Value** column as shown in Figure 4. Each row corresponds to individual configuration file entries. The text pane enables you to view and modify these entries.

At startup, the Orbix Java Configuration Explorer opens the <code>iona.cfg</code> root configuration file. By default, this file is located in the <code>config</code> directory of your Orbix Java installation. The Configuration Explorer navigation tree displays icons that represent the configuration files included in <code>iona.cfg</code> as shown in Figure 3.

# **Configuring Common Settings**

To configure settings that are common to multiple Progress products, select the **Common** icon in the navigation tree. This icon represents the Common configuration scope in the file common.cfg. The Common variables stored in the default common.cfg configuration file then appear in the text pane, as shown in Figure 4 on page 38.

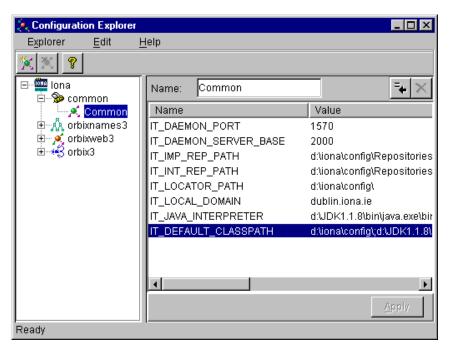

Figure 4: Common Configuration Settings

The default **Common** configuration settings are as follows:

IT DAEMON PORT The TCP port number on which the Orbix Java daemon receives communications from clients. The first TCP port number assigned by IT DAEMON SERVER BASE the daemon to a server. Each server listens on a single port number for client connection attempts. The full path name of the Orbix Java IT IMP REP PATH Implementation Repository directory. The full path name of the Orbix Java IT INT REP PATH Interface Repository directory. IT LOCAL DOMAIN The Internet domain name for your local network. The full path name to the Java Runtime IT JAVA INTERPRETER Environment binary executable. This installs with Orbix Java by default. The default classpath used when Java IT\_DEFAULT\_CLASSPATH servers are automatically launched by the daemon.

To update any of these settings, do the following:

- 1. Select the variable in the text pane.
- 2. Double-click on this variable in the Value column.
- 3. Enter your new setting.
- 4. Select the **Apply** button to save your setting to the appropriate configuration file.

You cannot undo settings that you have saved to file.

# Configuring Orbix Java-Specific Settings

To configure settings that apply to Orbix Java only, select the **Orbix Java** icon in the navigation tree. This icon represents the OrbixWeb configuration scope in the file orbixWeb3.cfg. The OrbixWeb variables stored in the default orbixWeb3.cfg configuration file appear in the text pane, as shown in Figure 5.

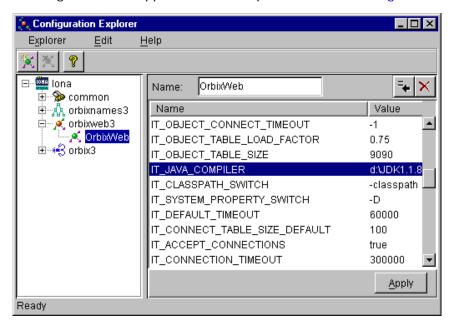

Figure 5: Configuring Orbix Java-Specific Settings

For example, the **Orbix Java** configuration settings include the following:

IT\_JAVA\_COMPILER The path to the Java compiler executable.

IT\_CLASSPATH\_SWITCH The switch used by the Java interpreter to specify a classpath.

To update these settings, do the following:

- 1. Select the variable in the text pane.
- 2. Double-click on this variable in the **Value** column to enter your setting.
- 3. Select the **Apply** button to save your setting to the appropriate configuration file.

You can also modify configuration variables specific to other Orbix Java components by following these steps. Refer to the *OrbixNames Programmer's and Administrator's Guide* for details of configuration variables that are specific to OrbixNames.

# **Customizing Your Configuration**

By default, the Orbix Java Configuration Explorer displays the configuration variables contained in the default configuration files. You can use the Orbix Java Configuration Explorer to customize your configuration by:

- Creating configuration variables.
- Creating configuration scopes.
- Creating configuration files.

### **Creating Configuration Variables**

By default, the Configuration Explorer displays a default subset of the available configuration variables. You can also create additional configuration variables, as shown in Figure 6.

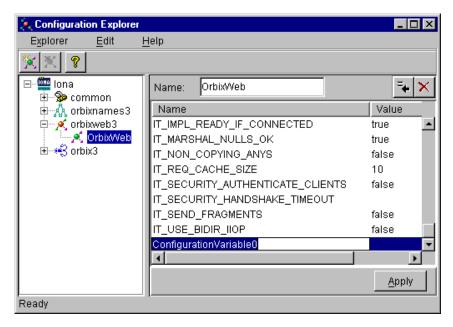

Figure 6: Creating Configuration Variables

To create a configuration variable, perform the following steps:

- Select the Create Configuration Variable button, shown in Figure 7 on page 42.
- 2. Double-click the new entry in the **Name** column of the text pane.
- 3. Enter a name for your configuration setting.
- 4. Double-click the entry in the **Value** column.
- 5. Enter a value for your configuration variable

6. Select the **Apply** button to save your setting to the appropriate configuration file.

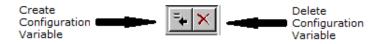

Figure 7: Creating and Deleting Configuration Variables

#### **Valid Names for Configuration Variables and Scopes**

You can use the following characters when naming configuration variables and scopes:

You cannot use spaces when naming configuration variables and configuration scopes.

There are no restrictions on the valid characters for configuration values.

#### **Deleting Configuration Variables**

You cannot delete the configuration variables included in the default configuration files. You can only change the values of these variables. However, you can delete any additional variables that you may have created.

To delete a configuration variable, do the following:

- 1. Select the setting to be deleted from the text pane.
- 2. Select the **Delete Configuration Variable** button, shown in Figure 7.
- 3. Select the **Apply** button to save your setting to the appropriate configuration file.

Refer to "Orbix Java Configuration Variables" for a complete list of both common and Orbix Java-specific configuration variables.

Note:

### **Creating Configuration Scopes**

The Configuration Explorer displays the configuration variables contained in the default configuration files. You can customize your configuration by creating additional configuration *scopes*. Configuration scopes are containers for configuration variables. Refer to "Using Orbix Java Configuration Files" for more details.

In the navigation tree, user-defined configuration scopes are displayed as branching from default configuration scope icons, as shown in Figure 8 on page 43.

To create a user-defined configuration scope, do the following:

- Select Edit>Create Scope from the menu bar. Alternatively, you can use the Create Scope toolbar.
- 2. In the **Name** text box, enter the name of your configuration scope.
- 3. Select the **Apply** button to save your setting to the appropriate configuration file.

You can then create new configuration variables within your configuration scope, as described in "Creating Configuration Variables" on page 41.

#### **Deleting Configuration Scopes**

You cannot delete the default configuration scopes included in the default configuration files. However, you can delete any additional scopes that you may have created.

To delete a configuration scope, do the following:

- 1. From the navigation tree, select the scope to be deleted.
- Select the Edit>Delete Scope menu option. Alternatively, you can use the Delete Scope button on the toolbar.

Select the **Apply** button to save your setting to the appropriate configuration file.

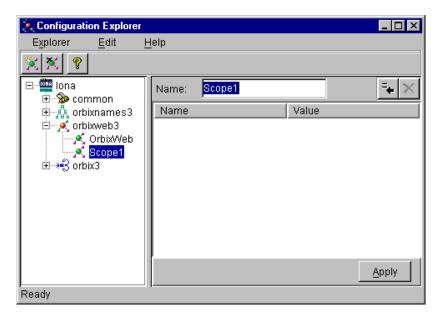

Figure 8: Creating Configuration Scopes

### **Creating Configuration Files**

You can extend the Configuration Explorer to display custom configuration files. To create a configuration file you should edit your iona.cfg file to include the additional configuration file. An icon associated with this configuration file then appears in the Configuration Explorer navigation tree.

You can then create new configuration scopes and variables within your new configuration file as usual, as described in "Creating Configuration Variables" on page 41 and "Creating Configuration Scopes" on page 43.

# The Orbix Java Server Manager

The Implementation Repository is the component of Orbix Java that maintains registration information about servers and controls their activation. The Orbix Java Server Manager allows you to manage the Implementation Repository.

The Implementation Repository maintains a mapping from a server name to the executable code that implements that server. In an Orbix Java system, the Orbix Java daemon on each host has an associated Implementation Repository. The Implementation Repository allows the daemon to launch server processes in response to operation calls from Orbix Java clients.

The Orbix Java Server Manager allows you to do the following:

- Browse an Implementation Repository.
- Register new servers.
- Modify existing server registration details.

The *Orbix Programmer's Guide Java Edition* describes the Implementation Repository in detail. This chapter assumes that you are familiar with this description.

# Starting the Orbix Java Server Manager

To start the Orbix Java Server Manager, choose the **Server Manager** option in the Orbix Java menu. Alternatively, enter stronger at the command line.

The main Server Manager window appears as shown in Figure 9.

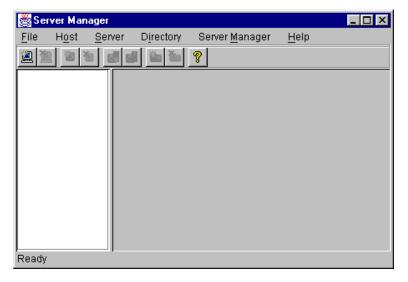

Figure 9: Server Manager Main Window

The **Server Manager** window includes the following elements:

- A menu bar.
- A toolbar.
- A navigation tree.

This tree displays a graphical representation of the contents of an Implementation Repository.

A server information pane.

If you select an item in the navigation tree, the pane to the right of the tree displays detailed information about that item. Information about servers is displayed in a tabbed folder.

• A status bar.

You can use the toolbar icons in place of the menu options described in this chapter.

# Connecting to an Implementation Repository

To connect to an Implementation Repository, do the following:

Select Host/Connect.

The **Connect** dialog box appears, as shown in Figure 10.

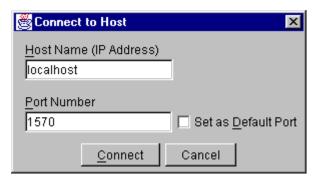

Figure 10: Connect Dialog Box

- 2. In the **Host Name** text box, type the name or IP address of the host on which the required Orbix Java daemon runs. The default is the local host.
- In the Port Number text box, type the TCP/IP port number on which the Orbix Java daemon runs. To make a port number the default, click the Set as Default Port check box. The default port number is initially set to 1570.
- 4. Click Connect.

The main Server Manager window then displays the contents of the Implementation Repository. For example, Figure 11 shows an Implementation Repository on the local host.

You can disconnect from an Implementation Repository at any time. To disconnect, in the main window, select the required host and then select **Host/Disconnect**.

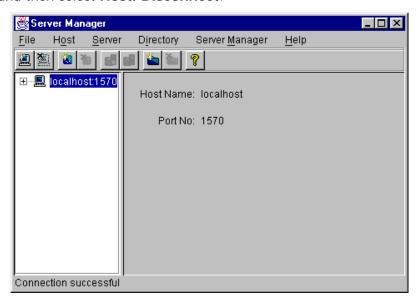

Figure 11: Connection to an Implementation Repository

# **Creating a New Directory**

The Implementation Repository supports the concept of directories. This allows you to structure server names hierarchically, and organize the contents of an Implementation Repository.

To create an Implementation Repository directory, do the following:

- Select the Implementation Repository on the appropriate host.
- 2. Select Directory/New.
  - The **Directory Name** text box appears in the right hand pane of the main window, as shown in Figure 12 on page 48.
- Type the name of the new directory in the **Directory Name** text box.
- 4. Click Apply.

The main Server Manager window now includes the new directory when displaying the contents of the Implementation Repository. For example, if you create a Bank directory, this directory is displayed in the directory tree after the **Apply** button is clicked. This is shown in Figure 12 on page 48.

To delete a directory, select the directory in the main **Server Manager** window and then select **Directory/Delete**.

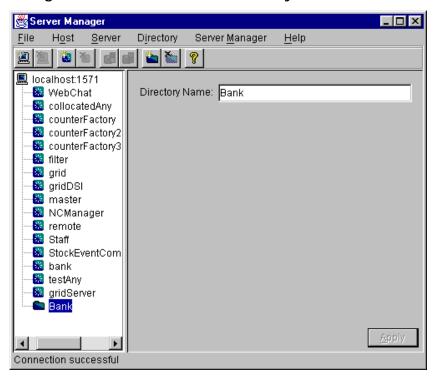

**Figure 12:** *Creating a New Directory* 

# Registering a Server

To register a server, do the following:

- Select the Implementation Repository directory in which you
  wish to register the server. For example, to register a server
  in directory Bank, select the icon for this directory in the main
  window.
- Select Server/New.
  - A tabbed folder appears in the right pane of the main window as shown in Figure 13. This folder is used to record a server's registration details.
- Enter the server name in the Server Name text box on the General tab.
- 4. If the server is an Orbix Java server, click the **Orbix Java Server** check box.
- 5. By default, only the user who registers the server can run clients that launch the server or invoke operations on server objects.
  - To provide server access rights to other users, click the **Rights** tab. The **Rights** tab is described in "Providing Server Access Rights to Users" on page 49.
- 6. The default server primary activation mode is shared. The default secondary activation mode is normal.
  - To modify the server activation details, click the **Activation** tab. The **Activation** tab is described in "Specifying Server

#### Activation Details" on page 51.

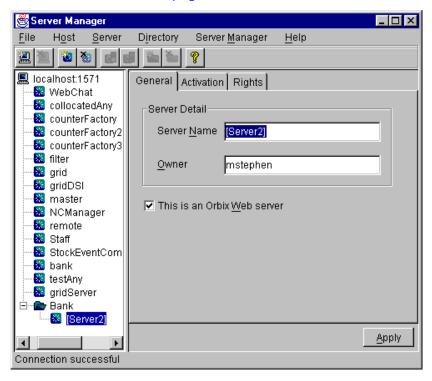

Figure 13: Registering a New Server

# **Providing Server Access Rights to Users**

During server registration, you can provide server access rights to other users by clicking the **Rights** tab in the main window. The **Rights** tab appears as shown in Figure 14 on page 50.

Orbix Java offers two types of access rights:

- Launch rights
- Invoke rights

Launch rights allow clients owned by a specified user to cause the Orbix Java daemon to activate the server.

Invoke rights allow clients owned by a specified user to invoke operations on objects in the server.

To provide launch or invoke rights to a user, do the following:

- In the appropriate area, type the user identifier in the text box. To grant these rights to all users, type the user name all.
- Click Add.

To remove launch or invoke rights for a user, do the following:

- 1. In the appropriate user list, select the required user identifier.
- Click Remove.

When you have added or removed the required users from the access rights lists, click **Apply** to commit the changes.

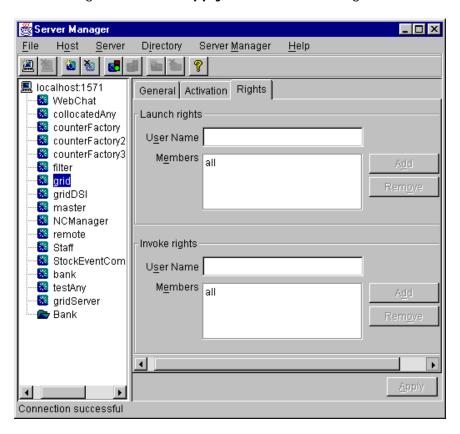

Figure 14: Providing Server Access Rights

### **Specifying Server Activation Details**

During server registration, you can specify the server activation details by clicking the **Activation** tab in the Server Manager main window. The **Activation** tab appears as shown in Figure 15.

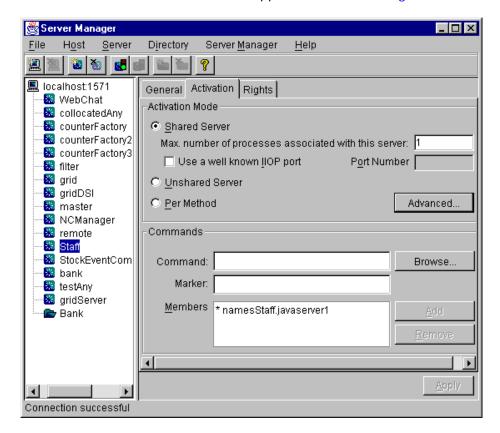

Figure 15: Specifying Server Activation Details

#### **Activation Modes**

To specify a server's *primary activation mode*, use the radio buttons in the **Activation Mode** section of the **Activation** tab. The default server primary activation mode is shared.

To specify a server's *secondary activation mode* click the **Advanced** button in the **Activation Mode** section. This launches the **Secondary Activation Modes** dialog box, as shown in Figure 16. The default secondary activation mode is normal.

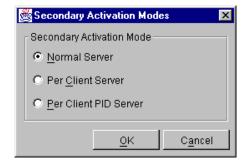

**Figure 16:** Secondary Activation Modes

A server registered in shared activation mode can have an associated maximum number of processes. The Orbix Java daemon launches up to the specified number of processes for that server.

Each new client connection results in a new server process until the maximum number of processes is available. Subsequent client connections are routed to existing server processes using a round-robin algorithm. This provides a primitive form of load balancing for shared servers.

To specify the number of processes associated with a shared server, enter a positive integer value in the **Max. number of processes associated with this server** text box.

You can associate a well-known TCP/IP port number with servers that communicate using the CORBA-defined Internet Inter-ORB Protocol (IIOP). To specify a well-known IIOP port for a server, click the **Use a Well known IIOP Port** check box and enter a value in the **Port Number** text box.

When you have specified the server activation details, click **OK** to confirm these details.

The Orbix Java daemon currently supports shared primary activation mode and normal secondary activation mode only.

#### **Launch Commands**

The **Commands** section on the **Activation** tab allows you to modify the launch commands associated with a server. A registered server must have at least one launch command.

Launch commands depend on the server activation mode, as follows:

#### **Shared Activation Mode**

If the server activation mode is shared:

- 1. Enter the server launch command in the **Command** text box.
- 2. Enter a \* character in the **Marker** text box.
- 3. Click Add.

#### **Unshared Activation Mode**

If the server activation mode is unshared:

- 1. Enter a marker pattern in the Marker text box.
- 2. Enter the launch command for this marker pattern in the **Command** text box.
- 3. Click Add.

Repeat this process for each marker pattern you wish to register.

#### **Per-Method Activation Mode**

If the server activation mode is per-method:

- 1. Enter a method name in the **Marker** text box.
- Enter the launch command for this method in the Command text box.
- 3. Click Add.

Repeat this process for each method you wish to register.

Note:

# **Modifying Server Registration Details**

When you register a server, the Orbix Java daemon creates a server registration record in the Implementation Repository. This record stores detailed information about the server.

To modify a server registration record, do the following:

- Select the server you wish to modify.
   The Server Manager displays the tabbed folder containing all the registration details for the selected server.
- 2. Select the required tab from the following:
  - General
  - Activation
  - Rights
- 3. Enter the value in the appropriate section of the tab, as described in "Registering a Server" on page 48.
- 4. Click the Apply button.

# Launching a Persistent Server

Orbix Java allows you to launch shared servers manually. A manually-launched server is known as a *persistent server*.

To launch a persistent server process, do the following:

- Select the server you wish to launch.
   The server must be registered in shared mode.
- Select Server/Launch.

If successful, this starts the server executable file specified in the server launch command. The icon for the selected server displays a green traffic light while the server process runs, as shown in Figure 17.

To kill a shared server process, select Server/Kill.

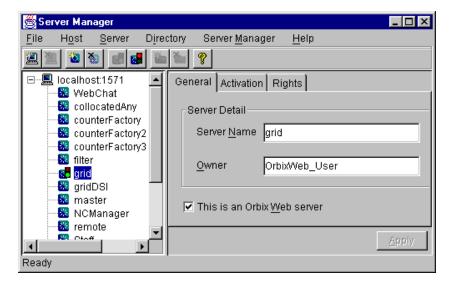

Figure 17: Launching a Persistent Server

# Configuring the Server Manager

To configure the Server Manager, do the following:

 In the main Server Manager window, select Server Manager/Options. The Options dialog box appears, as shown in Figure 18.

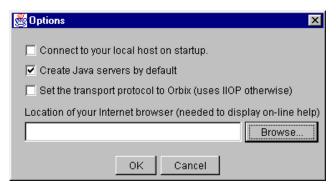

Figure 18: The Options Dialog Box

- By default, the Server Manager does not connect to an Orbix Java daemon at startup. To specify that the Server Manager should connect to the Orbix Java daemon at the local host, click the Connect to your local host on startup check box.
- 3. The Server Manager allows you to register Orbix or Orbix Java servers. By default, the Server Manager assumes that servers are Orbix Java servers.
  - To change this default, check **Create Java servers by default**.
- You can also select the transport protocol used. The default protocol is IIOP (Internet Inter-Orb Protocol). To change this default, click the check box labelled Set the transport protocol to Orbix.
- 5. To enable online help, enter the **Location of your Internet browser** in the text box provided.
- 6. Click **OK** to commit the new configuration.

**Note:** The main Server Manager window refreshes itself automatically, reflecting updates as they occur. This means that the **Refresh Time** option, used in earlier versions of the Server Manager, is no longer necessary.

# The Interface Repository Browser

The Interface Repository provides persistent storage of IDL definitions and allows CORBA applications to retrieve information about those definitions at runtime. The Interface Repository Browser allows you to manage IDL definitions in the Interface Repository.

Some CORBA applications, for example applications that use the Dynamic Invocation Interface (DII) to invoke operations, require runtime access to information about IDL definitions. The Interface Repository allows you to store IDL definitions for retrieval by these applications.

The Interface Repository Browser allows you to add IDL definitions to the Interface Repository and view information about those definitions. CORBA applications can retrieve information about those definitions using standard IDL interfaces implemented by the Interface Repository.

The Interface Repository Browser also allows you to export IDL definitions from the Interface Repository to a file. This feature makes the Interface Repository Browser a useful development tool for managing the availability of IDL definitions in your system.

The *Orbix Programmer's Guide Java Edition* describes the Interface Repository in detail. The remainder of this chapter assumes that you are familiar with this description.

# **Starting the Interface Repository Browser**

You can start the Interface Repository Browser from the Windows Start menu. Alternatively, enter the orbixifr command at the command line.

The main Interface Repository Browser window appears as shown in Figure 19.

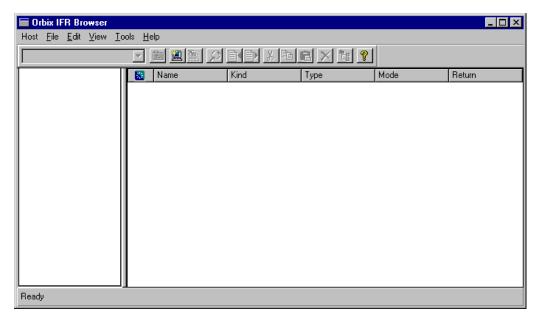

**Figure 19:** The Main Interface Repository Browser Window

The browser interface includes the following elements:

- A menu bar.
- A tool bar.
- A navigation tree. This tree displays a graphical representation of the contents of an Implementation Repository.
- A multi-columned list box. This list box displays information about IDL definitions selected in the navigation tree.
- A status bar.

Note:

You can use the tool bar icons in place of the menu options described in this chapter.

# **Connecting to an Interface Repository**

The Interface Repository is implemented as an Orbix server. The *Orbix Programmer's Guide Java Edition* describes how you make an Interface Repository server available to your system.

To connect to an Interface Repository server, do the following:

 Select Host/Connect. The Connect dialog box appears as shown in Figure 20.

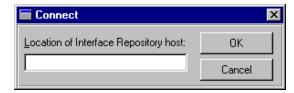

Figure 20: The Connect Dialog Box

- 2. In the text box, enter the name or IP address of the host on which the Interface Repository server runs.
- 3. Click **OK**. The navigation tree in the main browser window displays the contents of the Interface Repository.

# Adding IDL to the Interface Repository

The Interface Repository Browser allows you to import IDL definitions from a source file. This is a safe mechanism for adding IDL definitions to the Interface Repository which maintains the Interface Repository in a consistent state.

To add IDL definitions to the Interface Repository, do the following:

- 1. Select **File/Import**. The standard **Open File** dialog box for your operating system appears.
- 2. In the dialog box, enter the name of the source file in which your IDL is defined.
- 3. Click **OK**. In the main browser window, the navigation tree control displays the contents of the Interface Repository including the new IDL definitions.

Consider the following example IDL source file:

```
// IDL
interface Grid {
    readonly attribute short height;
    readonly attribute short width;

    long get (in short row, in short col);
    void set (in short row, in short col, in long value);
};
```

If you import this file into an empty Interface Repository, the main browser window appears as shown in Figure 21 on page 57.

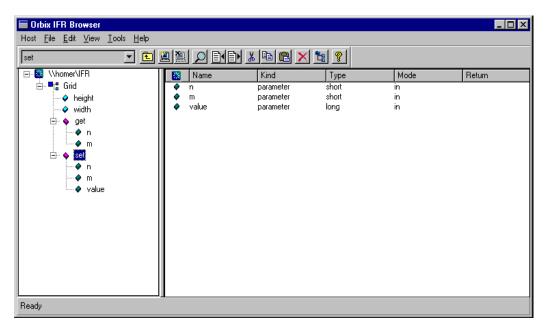

Figure 21: IDL Definitions in the Interface Repository Browser

# **Viewing the Interface Repository Contents**

The navigation tree in the main browser window represents the contents of the Interface Repository in terms of containment relationships. As described in the *Orbix Programmer's Guide Java Edition*, the Interface Repository uses containment relationships to represent the nested structure of IDL definitions.

Consider the following example IDL source file:

```
// IDL
  module Finance {
   interface Account {
    readonly attribute float balance;
   void makeDeposit (in float amount);
   void makeWithdrawal (in float amount);
   };
   interface Bank {
   Account newAccount ();
   };
};
```

If you import this file into an Interface Repository, the browser navigation tree illustrates that the definition of module Finance contains interfaces Account and Bank which in turn contain attribute and operation definitions, as shown in Figure 22.

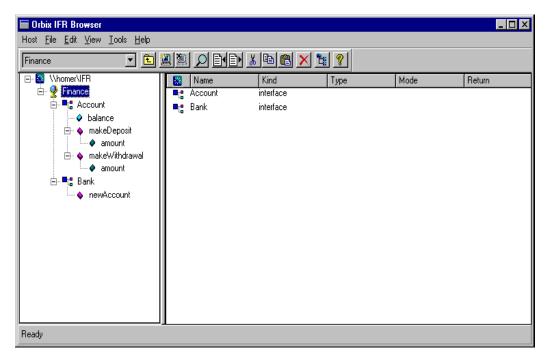

Figure 22: Containment Relationships in the Interface Repository Browser

# Viewing Information about IDL Definitions

The list box in the main browser window displays information about selected IDL definitions. To view information about an IDL definition, select the navigation tree icon of the container in which the definition is contained. The list box displays information about the contents of the container, including the type and name of each contained definition.

For example, if you select the icon for module Finance, the list box displays information about the IDL interface definitions contained within this module, as shown in Figure 22.

# **Viewing Source Code for IDL Definitions**

To view the source for an IDL definition, do the following:

- 1. Navigate to the required IDL definition.
- 2. Select View/View CORBA IDL. The View Interface Definition Language dialog box displays the IDL source associated with the selected definition.

For example, if you view the source for interface Bank, the **View**Interface Definition Language dialog box appears as shown in Figure 23.

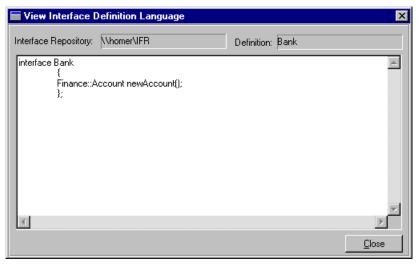

Figure 23: The View Interface Definition Language Dialog Box

# **Exporting IDL Definitions to a File**

The Interface Repository Browser allows you to save an IDL definition to a file. To export an IDL definition from the Interface Repository to a file, do the following:

- 1. Navigate to the required IDL definition.
- 2. Select **File/Export**. The standard **Save File As** dialog box for your operating system appears.
- 3. In the dialog box, enter the name of the target file in which you wish to save the IDL definition.
- 4. Click **OK** to save the definition to the specified file.

# **Configuring the Interface Repository Browser**

To configure the Interface Repository Browser, do the following:

1. Select **Network/Options**. The **Interface Repository Options** dialog box appears as shown in Figure 24.

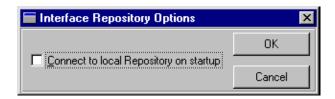

Figure 24: The Interface Repository Options Dialog Box

- 2. By default, the main browser window refreshes every seven seconds. To modify this refresh time, enter a positive integer value in the **Refresh Time** text box.
- 3. By default, the browser does not connect to an Interface Repository at startup. To specify that the browser should connect to the Interface Repository at the local host, click the **Connect to local host on startup** button.
- 4. Click **OK** to commit the new configuration.

Note that you can manually refresh the main browser window at any time. To do this, select **View/Refresh**.

# Part III

# **Appendices**

# In this part

This part contains the following:

| Orbix Java Configuration Variables | page 63 |
|------------------------------------|---------|
| Orbix Java Daemon Options          | page 73 |
| Orbix Java Command-Line Utilities  | page 75 |
| System Exceptions                  | page 87 |

# Orbix Java Configuration Variables

There are two types of Orbix Java configuration variables: those that are common to multiple Progress products, and variables that are specific to Orbix Java only.

# **Common Configuration variables**

You can set the following variables as environment variables using the Configuration Explorer GUI tool, or by editing the  ${\tt common.cfg}$  configuration file.

Table 1: Common Configuration variables

| Variable               | Туре    | Description                                                                                                    |
|------------------------|---------|----------------------------------------------------------------------------------------------------|
| IT_DAEMON_PORT         | Integer | TCP port number for the Orbix Java daemon.                                                                                                    |
| IT_DAEMON_SERVER_BASE  | Integer | A server that is launched in separate processes listens on its own port.  The first server port assigned is IT_DAEMON_SERVER_BASE plus 1, subsequently allocated ports |
|                        |         | increment until IT_DAEMON_SERVER_BASE plus IT_DAEMON_SERVER_RANGE.                                                                                                    |
| IT_DAEMON_SERVER_RANGE | Integer | Refer to the entry for IT_DAEMON_SERVER_BASE. The default value is 2000.                                                                                               |
| IT_DEFAULT_CLASSPATH   | String  | This is the classpath the daemon uses to find Java servers when launching them.                                                                                        |
|                        |         | You can supplement this on a per-server basis using the -addpath variable to putitj.                                                                                   |
|                        |         | There is no default.                                                                                                    |
| IT_IMP_REP_PATH        | String  | The full path name of the Implementation Repository directory.                                                                                                    |
| IT_INT_REP_PATH        | String  | The full path name of the Interface Repository directory.                                                                                                    |

 Table 1:
 Common Configuration variables

| Variable            | Туре   | Description                                                                                                    |
|---------------------|--------|----------------------------------------------------------------------------------------------------|
| IT_JAVA_INTERPRETER | String | The path to the Java interpreter executable. Used by the "owjava" tool when starting servers or other Java applications. Also used by the Orbix Java daemon when starting servers. |
| IT_LOCAL_DOMAIN     | String | The name of the local Internet domain; for example, microfocus.com.                                                                                                    |

# **Orbix Java-Specific Configuration variables**

You can set these variables using the Configuration Explorer GUI tool, or by editing the <code>orbixweb3.cfg</code> configuration file.

The available configuration variables are listed here in alphabetical order. Infrequently-used variables are marked with an asterisk (\*); these generally do not need to be changed.

 Table 2:
 Orbix Java-Specific Configuration Variables

| Туре    | Description                                                                                                    |
|---------|----------------------------------------------------------------------------------------------------|
| Boolean | Allow connections to be opened from remote ORBs so that operations can be called on this ORB's objects.                                                                                                    |
|         | The default value is true. (*)                                                                                                    |
| Boolean | A true value here indicates that when an object reference arrives, always check to see if this is a reference for a local object.                                                                                                   |
|         | The default value is false. (*)                                                                                                    |
| Integer | The initial size of the internal buffer used for marshalling anys.  The default value is 512. (*)                                                                                                    |
| String  | This controls the IOR (Interoperable Object Reference) version used in bind() calls. Orbix Java supplies a separate version control for bind() calls because they create their own IORs, and do not return IORs created by servers. |
|         | This defaults to 10 (version 1.0). You should only set this to 11 if you are sure that the target server supports IIOP 1.1.                                                                                                    |
| Boolean | Use the IIOP protocol to bind() instead of the Orbix protocol.                                                                                                    |
|         | The default is true.                                                                                                    |
| Integer | The initial size of the internal buffer used for marshalling operation variables.                                                                                                    |
|         | The default value is 8192. (*)                                                                                                    |
| String  | The switch used by the Java interpreter to specify a classpath. Used by the owjava tool when starting servers or other Java applications.  This defaults to -classpath. (*)                                                         |
| Integer | The maximum number of retries Orbix Java makes to connect a client to a server.  The default value is 5. (*)                                                                                                    |
|         | Boolean  Integer  String  Boolean  Integer  String                                                                                                    |

 Table 2:
 Orbix Java-Specific Configuration Variables

| Variable                       | Туре    | Description                                                                                                    |
|--------------------------------|---------|----------------------------------------------------------------------------------------------------|
| IT_CONNECTION_ORDER            | String  | Specifies the order in which clients try different connect mechanisms to servers. You can specify direct, iiopproxy or http. If SSL is enabled, the SSL version of the connection mechanism is used.                                                                                                    |
|                                |         | The default is iiopproxy.                                                                                                    |
| IT_CONNECTION_TABLE_PER_THREAD | Boolean | This variable allows you to specify a connection table for each thread as opposed to for each ORB. This prevents multi threaded HTTP connections from being locked.                                                                                                    |
|                                |         | This setting is independent of the IT_MULTI_THREADED_SERVER. variable. You must set both to true for multi threaded HTTP to work.                                                                                                    |
|                                |         | The default is false.                                                                                                    |
| IT_CONNECTION_TIMEOUT          | Integer | The time (in milliseconds) an existing connection from client to server is kept alive to be used for further invocations.  The default is 300000. (*)                                                                                                    |
| IT_CONNECT_TABLE_SIZE_DEFAULT  | Integer | The initial size of the connection table. This is resized automatically. This defaults to 100. (*)                                                                                                    |
| IT_DETECT_APPLET_SANDBOX       | Boolean | If set to true, always try to detect whether the ORB is being used in an applet. If the applet sandbox is detected, do not perform operations that cause a SecurityException, such as accessing system properties.  The default value is true. (*)                                                                                                   |
| IT_DEFAULT_IIOP_VERSION        | String  | This controls the IIOP version embedded in IORs produced in Orbix Java servers. It indicates what versions of IIOP the target supports, and also the version of messages sent by a client (as long as it is less than or equal to that of the target).  Set to 10 (IIOP version 1.0) by default. You must set this to 11 in servers to allow clients |
|                                |         | to use IIOP fragmentation.                                                                                                    |
| IT_DII_COPY_ARGS               | Boolean | Whether the DII should copy invocation arguments.  Set this to false to optimize stub marshalling for large messages.  This defaults to false. (*)                                                                                                    |

 Table 2:
 Orbix Java-Specific Configuration Variables

| Variable                   | Туре    | Description                                                                                                    |
|----------------------------|---------|----------------------------------------------------------------------------------------------------|
| IT_DSI_COPY_ARGS           | Boolean | Whether the DSI should copy invocation arguments.                                                                                                    |
|                            |         | The default value is false. (*)                                                                                                    |
| IT_HTTP_TUNNEL_HOST        | String  | The TCP/IP hostname used by a client to contact a Wonderwall IIOP proxy for HTTP tunnelling.                                                                                       |
| IT_HTTP_TUNNEL_PORT        | Integer | The TCP/IP port used by a client to contact a Wonderwall IIOP proxy for HTTP tunnelling. This defaults to 0.                                                                       |
| IT_HTTP_TUNNEL_PREFERRED   | Boolean | Whether HTTP tunnelling should be used in preference to any other connection mechanism.  This defaults to 6.                                                                       |
| IT_HTTP_TUNNEL_PROTO       | String  | The HTTP protocol used by a client to contact a Wonderwall IIOP proxy for HTTP tunnelling (usually http).                                                                          |
| IT_IIOP_LISTEN_PORT        | Integer | A server's well-known port; the port to listen for client invocations using IIOP.                                                                                                  |
|                            |         | The default value is 0. (*)                                                                                                    |
| IT_IIOP_PROXY_HOST         | String  | The TCP/IP hostname used by a client to contact a Wonderwall IIOP proxy for IIOP proxy connections.                                                                                |
| IT_IIOP_PROXY_PORT         | Integer | The TCP/IP port used by a client to contact a Wonderwall IIOP proxy for IIOP proxy connections.                                                                                    |
|                            |         | This has a default value of 0.                                                                                                    |
| IT_IIOP_PROXY_PREFERRED    | Boolean | Indicates whether connecting using IIOP proxying via a Wonderwall should be used in preference to any other connection mechanism.  This defaults to false.                         |
| IT_IMPL_READY_IF_CONNECTED | Boolean | Specifies whether the Orbix Java runtime should inform the daemon that the server is ready by calling impl_is_ready() when the server calls ORB.connect().  This defaults to true. |

 Table 2:
 Orbix Java-Specific Configuration Variables

| Variable                      | Туре    | Description                                                                                                    |
|-------------------------------|---------|----------------------------------------------------------------------------------------------------|
| IT_IMPL_IS_READY_TIMEOUT      | Integer | When an in-process server is launched, the Java daemon waits to be informed that the server is active before allowing the causative client request to proceed. Refer to the <i>Orbix Programmer's Guide Java Edition</i> for further details. |
|                               |         | It waits a maximum of this amount of time, specified in milliseconds.                                                                                                    |
|                               |         | The default is 30000 milliseconds (30 seconds).                                                                                                    |
| IT_INITIAL_REFERENCES         | String  | A list of IORs for initial service objects, as returned by the ORB operation list_initial_references(). It is specified in a "name value name value" format.                                                                                  |
|                               |         | For example, "NameService  IOR: [IOR_for_naming_service] TradingService  IOR: [IOR_for_Trader] ".                                                                                                    |
| IT_IORS_USE_DNS               | Boolean | Indicates whether IIOP object references use DNS hostnames or IP addresses. A true value here indicates that they should use DNS hostnames.                                                                                                   |
|                               |         | This defaults to false. (*)                                                                                                    |
| IT_JAVA_COMPILER              | String  | The path to the Java compiler executable. Used by the owjavac tool when building the Orbix Java demos.                                                                                                    |
| IT_JVM_SYSTEM_PROPERTY_SWITCH | String  | This allows the Java daemon to be run on different JVMs.                                                                                                    |
|                               |         | It facilitates the different switches that different Java Interpreters support to pass system properties to the JVM.                                                                                                    |
|                               |         | The default is -D for the JDK. You should set this to /d: for Microsoft's JView.                                                                                                    |
| IT_KEEP_ALIVE_FORWARDER_CONN  | Boolean | Whether the connection from the client to the Orbix Java daemon should be kept alive after a bind() call.                                                                                                    |
|                               |         | The default is true. (*)                                                                                                    |
| IT_LISTENER_PRIORITY          | Integer | The priority of the server-side connection-listener thread.                                                                                                    |
|                               |         | The default value is 5. (*)                                                                                                    |
| IT_LOCAL_DOMAIN               | String  | The name of the local DNS domain.                                                                                                    |
| IT_LOCAL_HOSTNAME             | String  | The name of the local host. You do not need to set this normally, but it can be useful if you wish to control the interface on which incoming connections are accepted.                                                                       |

 Table 2:
 Orbix Java-Specific Configuration Variables

| Variable                        | Туре    | Description                                                                                                    |
|---------------------------------|---------|----------------------------------------------------------------------------------------------------|
| IT_MARSHAL_NULLS_OK             | Boolean | Allow Java nulls to be used to represent null IDL strings and anys.  This variable enables API compatibility with pre-OMG standard versions of Orbix Java and Orbix C++.  The default is false. |
| IT_MULTI_THREADED_SERVER        | Boolean | Whether this instance of the Java runtime can contain multiple servers in the one process.  This defaults to false. (*)                                                                         |
| IT_NAMES_HASH_TABLE_LOAD_FACTOR | Float   | Percentage of table elements used before a resize. The default value is 0.5.                                                                                                    |
| IT_NAMES_HASH_TABLE_SIZE        | Integer | The initial size for the Naming Service hash table. This value must be a prime number. The default value is 23.                                                                                 |
| IT_NAMES_REPOSITORY_PATH        | String  | This represents the default location of the Naming Service repository entries.  This is set to the following directory by default: <install dir="">/config/NamesRep</install>                   |
| IT_NAMES_SERVER                 | String  | The name of the Name Server that is registered with the Implementation Repository.                                                                                                    |
| IT_NAMES_TIMEOUT                | Integer | The default timeout, set to the following: -1(IT-INFINITE_TIMEOUT)                                                                                                    |
| IT_NAMES_SERVER_HOST            | String  | The TCP/IP hostname of the host where the CORBA Naming Service is installed.                                                                                                    |
| IT_NS_IP_ADDR                   | String  | The IP address of the host where the CORBA Naming Service is installed. If this is not set, the IT_NAMES_SERVER_HOST variable is used instead. (*)                                              |
| IT_NS_PORT                      | Integer | The TCP/IP port of the host running the CORBA Naming Service. The default value is 1570.                                                                                                    |
| IT_OBJECT_CONNECT_TIMEOUT       | Integer | The amount of time an object is available after connect() is called.  The default value of -1 means indefinitely.  (*)                                                                          |
| IT_OBJECT_TABLE_LOAD_FACTOR     | Float   | The load factor of the server object table. Once this proportion of objects has been registered, it is resized. This has a default of 0.75. (*)                                                 |

 Table 2:
 Orbix Java-Specific Configuration Variables

| Variable                     | Туре    | Description                                                                                                    |
|------------------------------|---------|----------------------------------------------------------------------------------------------------|
| IT_OBJECT_TABLE_SIZE         | Integer | The initial size of the internal table used to register Orbix Java objects in a server.  The default value is 1789. (*)                                                                                                    |
| IT_ORBIXD_IIOP_PORT          | Integer | The TCP/IP port number on which the Orbix Java daemon can be contacted when using IIOP. Provided to support legacy daemons requiring a separate port for each protocol. The default is 1570.                                                                           |
| IT_ORBIXD_PORT               | Integer | The TCP/IP port number on which the Orbix Java daemon should be contacted when using the Orbix protocol.  The default is 1570.                                                                                                    |
| IT_READER_PRIORITY           | Integer | The priority of the server-side request-reader thread.  The default is 3. (*)                                                                                                    |
| IT_REQ_CACHE_SIZE            | Integer | The initial size of the internal cache for outgoing requests.  The default is 10. (*)                                                                                                    |
| IT_SEND_FRAGMENTS            | Boolean | If this is set to true and the target server supports IIOP version 1.1 or higher, messages that exceed IT_BUFFER_SIZE are sent as fragments.  This defaults to false.                                                                                                  |
| IT_TRADING_SERVER            | String  | The server name for the CORBA Trader service. (*)                                                                                                    |
| IT_USE_ALIAS_TYPECODE        | Boolean | When set to true creates an alias TypeCode. This defaults to false.                                                                                                    |
| IT_USE_BIDIR_IIOP            | Boolean | Whether bidirectional IIOP connections should be used to support callbacks through firewalls.  This is set to false by default.                                                                                                    |
| IT_USE_EXTENDED_CAPABILITIES | Boolean | Orbix Java provides built-in support for Netscape's Capabilities API. If this is enabled, connections can be opened to any host using IIOP, Orbix protocol or SSL-IIOP, when a valid Netscape Object Signing certificate is used.  This is set to true by default. (*) |

 Table 2:
 Orbix Java-Specific Configuration Variables

| Variable                    | Туре    | Description                                                                                                    |
|-----------------------------|---------|----------------------------------------------------------------------------------------------------|
| IT_USE_ORBIX_COMP_OBJREF    | Boolean | When this is set to false, the default TypeCode alias is used for object references. This is IDL:CORBA/Object:1.0 When this is set to true, the following TypeCode alias is used for object references: IDL:omg.org/CORBA/Object:1.0 The default is false.                                                                                                    |
| IT_USE_ORB_THREADGROUP      | Boolean | When set to true, this causes Orbix Java to place any threads it creates into an "ORB threadgroup", a top-level thread-group.  This allows ORB threads to be separated from application threads, and is especially useful in Netscape-signed applets. In the JVM, multiple instances of the same applet sharing the same ORB object can interfere with each others operation.  This is set to true by default. (*) |
| config                      | String  | The configuration file to use. By default, the first configuration file found in the classpath, or the first found in the CODEBASE directory for applets is used.                                                                                                    |
| pingDuringBind              | Boolean | Whether a client should try to ping the server during a bind() call.  This is set to true by default. (*)                                                                                                    |
| setDiagnostics              | Integer | Specifies the Orbix Java diagnostics level output to stdout. You should enter a value in the range 0-255.  The default value is 1.                                                                                                    |
| useDefaults                 | Boolean | If this is set to true, Orbix Java does not output a warning if the configuration file cannot be found.                                                                                                    |
| IT_USE_TRUE_PROCESS_PID     | Boolean | Specifies whether an Orbix server will use a JNI library to figure out the true PID of itself. The default value is false.                                                                                                    |
| IT_KEYOBJECTTABLE_USINGPORT | Boolean | Whether Orbix Java should take the hostname and port into consideration when adding servants into the runtime object table. If this is set to false, Orbix uses the object key only.  The default value is false.                                                                                                    |
| IT_CALLBACK_PORT_BASE       | Integer | Sets the base port to start assigning port numbers for callbacks. Setting to 0 will let the kernel assign the callback ports.  The default value is 0.                                                                                                    |

Table 2: Orbix Java-Specific Configuration Variables

| Variable               | Туре    | Description                                                                                           |
|------------------------|---------|----------------------------------------------------------------------------------------------------|
| IT_CALLBACK_PORT_RANGE | Integer | Sets the port range to start assigning port numbers for callbacks.  The default value is 1.           |
| IT_ENABLE_IPV6         | Boolean | Enable IPv6 communication. This enable both IPv4 and IPv6 communication.  The default value is false. |

Note:

The entries in Orbix configuration files are scoped with a prefix; for example,  $common\{...\}$  or  $common\{...\}$ .

For details of OrbixNames-specific configuration variables, refer to the *OrbixNames Programmer's and Administrator's Guide*.

# Orbix Java Daemon Options

# **Orbixd Options**

The Orbix Java daemon process, orbixd, takes the following options:

| -c | filename | Specifies the log file to use for check-point information. In the event that a daemon is terminated, this allows a new daemon to recover information about existing running servers.                 |
|----|----------|----------------------------------------------------------------------------------------------------|
|    |          | Unless an absolute pathname is specified, the file is placed in a directory relative to that from which the daemon is launched.                                                                      |
| -i | filename | Outputs the daemon's interoperable object reference (IOR) to the specified file.                                                                                                    |
|    |          | Unless an absolute pathname is specified, the file is placed in a directory relative to that from which the daemon is launched.                                                                      |
| -p |          | Runs the daemon in protected mode. In this mode, only clients running as the same user as the daemon are allowed to modify the Implementation Repository. No updates are accepted from remote hosts. |
| -r | seconds  | Specifies the frequency (in seconds) at which orbixd's child processes should be reaped. The default is 60 seconds.                                                                                  |
| -s |          | Runs the daemon in silent mode. By default, the daemon outputs some trace information.                                                                                                    |
| -t |          | Outputs more than the default trace information while the daemon is running.                                                                                                    |
| -u |          | Allows invocations on a manually-launched unregistered server. This means that the manually-launched (persistent) server does not have to be registered in the Implementation Repository.            |
| -x | seconds  | Sets the time limit in seconds for establishing that a connection to the daemon is fully operational. The default is 30 seconds.                                                                     |
| -v |          | Outputs the daemon version number and a summary of the configuration details that a new daemon process would use. Specifying -v does not cause a new daemon to be run.                               |
| -? |          | Displays the switches to orbixd.                                                                                                    |

# **Orbixdj Options**

The Orbix Java daemon process, orbixdj, takes the following options:

-inProcess By default, the Java daemon activates servers in a separate process. This is termed out-ofprocess activation. If this switch is set, the Java daemon starts servers in a separate thread. This is termed inprocess activation. -textConsole By default, the Java daemon launches a GUI console. Adding this switch causes the Java daemon to use the invoking terminal as the console. -noProcessRedirect By default, the stdout and stderr streams of servers activated in a separate process are redirected to the Java daemon console. Specifying this switch causes the output streams to be hidden. -u Allows the use of unregistered persistentlylaunched servers. Prints a detailed description of the configuration -V parameters used by the Java daemon on start-up. The Java daemon then exits. Causes the Java daemon to print a summary of -v the configuration it runs with.

The Java daemon then exits.

Displays the switches to orbixdj.

-?

# **Orbix Java Command-Line Utilities**

This appendix acts as a reference for the command-line interface to Orbix Java. The utilities described in this appendix allow you to manage the Implementation Repository and the Interface Repository.

# **Utility Summary**

The following table shows the available command-line utilities:

| Purpose                               | Utility                |
|---------------------------------------|------------------------|
| Server Registration                   | putitj, rmitj          |
| Listing Server Information            | lsitj, psitj, catitj   |
| Process Management                    | pingitj, killitj       |
| Implementation Repository Directories | mkdiritj, rmdiritj     |
| Security                              | chownitj, chmoditj     |
| Interface Repository<br>Management    | putidl, readifr, rmidl |
| Configuration Information             | dumpconfig             |

#### Table 0.1: Orbix Java Command-Line Utilities

This appendix describes each command-line utility in alphabetical order.

To get help on any utility, enter the utility name followed by the -? or the -help switch. For example, putitj -?.

# catitj

Note:

The catity utility outputs full information about a given Implementation Repository entry.

### **Syntax**

catitj [-v] [-h host] server\_name

### **Options**

Outputs the utility version information. -v

-h *host* Outputs information about an entry on a specific machine.

## chmoditj

The chmoditj utility modifies access control for a server. For example, you can use it to grant launch and invoke rights on a server to users other than the server owner.

### **Syntax**

```
chmoditj [-v] [-h host]
    { server | -a directory }
    { i{+,-}{user, group}|
        1{+,-}{user, group} }
```

### **Options**

| -A             | Outputs the utility version information.                                                                |
|----------------|----------------------------------------------------------------------------------------------------|
| -h <i>host</i> | Modify an entry on a specific host.                                                                     |
| -a             | Specify that a user or group is to be added to an access control list (ACL) for a directory of servers. |
| i+<br>i-       | Add a user or group to the invoke ACL.<br>Remove a user or group from the invoke ACL.                   |
| 1+<br>1-       | Add a user or group to the launch ACL.<br>Remove a user or group from the launch ACL.                   |

By default, only the owner of an Implementation Repository entry can launch or invoke the registered server. However, launch and invoke ACLs are associated with each entry in the Implementation Repository, and you can modify these ACLs to give certain users or groups the right to launch or invoke a specific server or a directory of servers.

There is also a pseudo-group name called all that you can use to implicitly add all users to an ACL.

# chownitj

The chownitj utility makes changes to the ownership of Implementation Repository entries and directories.

### **Syntax**

```
chownitj [-v] [-h host]
{ -s server_name new_owner |
   -d directory { +, - } {user, group} }
```

#### **Options**

| -v             | Outputs the utility version information.                                                                                  |
|----------------|----------------------------------------------------------------------------------------------------|
| -h <i>host</i> | Indicates which host to use.                                                                                              |
| -s             | Changes the ownership of an Implementation Repository entry.                                                              |
| -d             | Modifies the ACL on a directory, allowing you to add (+) or remove (-) a user or group from the list of directory owners. |

Only the current owner of an Implementation Repository entry has the right to change its ownership. An Implementation Repository directory can have more than one owner. An ownership ACL is associated with each directory in the Implementation Repository, and this ACL can be modified to give certain users or groups ownership rights on a directory. Only a user on an ownership ACL has the right to modify the ACL.

Note:

Spaces *are* significant in this command. Spaces must exist between an option and its argument, and on either side of the + or - that follows a directory.

Orbix Java supports the pseudo-group all which, when added to an ACL, grants access to all callers.

# dumpconfig

The dumpconfig utility outputs the values of the configuration variables used by Orbix, and the location of the Orbix configuration files in your system. It also reports if there are any syntax errors in your configuration files.

### **Syntax**

dumpconfig [-v]

### **Options**

-v Outputs the utility version information.

# killitj

The killitj utility kills (stops) a running server process.

#### **Syntax**

killitj [-v] [-h host] [-m marker] server\_name

#### **Options**

-v Outputs the utility version information.

-h *host* Kills a server on a specific machine.

-m Specifies a marker value to identify a specific object, or set of objects, to which the killitj utility applies.

Where there is more than one server process, use the marker parameter to select between different processes. You must specify the -m marker parameter when killing a process in the unshared mode.

The killitj utility uses the SIGTERM signal. This utility does not remove the entry from the Implementation Repository.

# Isitj

The lsitj utility lists entries in an Implementation Repository directory.

#### **Syntax**

lsitj [-v] [-h host] [-R] directory

### **Options**

-v Outputs the utility version information.

-h *host* Lists entries on a specific host.

-R Recursively lists all subdirectories and entries.

# mkdiritj

The mkdiritj utility creates a new registration directory.

### **Syntax**

mkdiritj [-v] [-h host] directory

### **Options**

-v Outputs the utility version information.

-h *host* Creates a new directory on a specific host.

Hierarchical names are extremely useful in structuring the name space of servers in Implementation Repositories.

# pingitj

The pingitj utility tries to contact an Orbix Java daemon to determine if it is running.

### **Syntax**

pingitj [-v] [-h host]

### **Options**

-v Outputs the utility version information.

-h *host* Pings a specific host machine.

## psitj

The psitj utility outputs a list of server processes known to an Orbix Java daemon.

#### **Syntax**

psitj [-v] [-h host]

#### **Options**

-v Outputs the utility version information.

-h *host* Lists server processes on the specified host.

One line is output for each server process. Each line has values for the following fields:

Name Marker Code Comms Port Status Per-Client? OS-pid The fields are as follows:

Name The server name.

Marker The object marker pattern associated with the

process; for example, \*.

Code The data encoder used; for example, cdr.

Comms The communications protocol used; for

example, tcp.

Port The port number used by the communications

system.

Status This can be auto, manual or inactive.

Per-Client? Indicates whether the server is a per-client

server.

OS-pid The operating system process.

## putidl

The putid1 utility allows you to add a set of IDL definitions to the Interface Repository. This utility takes the name of an IDL file as an argument. All IDL definitions within that file are added to the repository.

The Interface Repository server must be available for this utility to succeed.

### **Syntax**

putidl {[-?] | [-v] [-h host] [-s] file}

### **Options**

-? Displays the allowed options for this command.

-v Outputs the utility version information.

-h *host* Indicates the host at which the Interface Repository

server is available.

-s Indicates that the utility should run in silent mode.

# putitj

The putitj utility creates an entry in the Implementation Repository that represents how Orbix Java can start a server.

Note:

The availability of a given putitj switch depends on which Orbix Java daemon is used orbixd or orbixdj. Switches labelled orbixd are not currently supported by the Java daemon orbixdj.

#### **Syntax**

```
putitj [-v] [-h host] [-per-client | -per-client-pid]
    [-shared | -unshared] [-marker marker]
    [-per-method [-method method]
    [ -j | -java] [-classpath classpath | -addpath path ]
    [ -oc ORB_class] [-os ORB_singleton_class] [-jdk2]
    [ -port iiop portnumber][ -1 ] [ -persistent ]
    [ -nservers | -n number_of_servers ]
    serverName [ -- command_line_parameters ]
```

#### **Options**

Executing putitj without any arguments outputs a summary of its options. The options are as follows:

-v Outputs the utility's version information without executing the command. This option

is available on all of the utilities.

-h *host* Specifies the hostname on which to execute

the putitj command. By default, this utility

is executed on the local host.

-per-client Specifies that a separate server process is (orbixd) used for each user. You can use this

used for each user. You can use this activation mode with the shared, unshared,

or per-method modes.

-per-client-pid
(orbixd)

Specifies that a separate server process is used for each client process. You can use this activation mode with the shared, unshared, or per-method modes.

-shared Specifies that all active objects managed by a given server on a given machine are

contained in the same process. This is the

default mode.

-unshared Specifies that as an object for a given server (orbixd) is invoked, an individual process is activated

is invoked, an individual process is activated to handle all requests for that object. Each object managed by a server can (but does not have to) be registered with a different

executable file—as specified in

command\_line.

-java The -java switch indicates that the specified

server should be launched via the Java interpreter. You can truncate this switch to

-j.

-classpath full classpath

You can only use this switch in conjunction with the -java switch. Specifies a full class path to be passed to the Java interpreter when the server is launched. Overrides the default value IT\_DEFAULT\_CLASSPATH in

common.cfg.

-addpath
partial classpath

You can only use this switch in conjunction with the -java switch. Specifies a partial class path to be appended to the default value IT\_DEFAULT\_CLASSPATH when the Orbix Java daemon attempts to launch the server.

-oc ORB\_class Passes -Dorg.omg.CORBA.ORBClass=ORB\_class to the Java interpreter. You should use this

switch with the -os switch.

For Orbix Java servers, the parameter to this switch should be as follows:

IE. Iona. OrbixWeb. CORBA. ORB.

You should pass this string to the Java interpreter before the server class name.

Passes -Dorg.omg.CORBA.ORBSingletonClass= ORB\_singleton\_class ORB\_singleton\_class to the Java interpreter. You should use this switch with the -oc switch.

> For Orbix Java servers the parameter to this switch should be

IE. Iona. OrbixWeb. CORBA. singletonORB.

This string must be passed to the Java interpreter before the server class name.

The -os and -oc switches provide foreign ORB support.

Passes the following system properties to the Java interpreter:

Dorg.omg.CORBA.ORBClass= IE. Iona. OrbixWeb. CORBA. ORB

#### -Dorg.omg.CORBA.ORBSingletonClass=

IE.Iona.OrbixWeb.CORBA.singletonORB

You must pass this string to the Java interpreter before the server class name. You should use this switch for Orbix Java servers being executed by JDK1.2.

Allows you to register pre-Orbix 2.3 servers using the putitj command.

Specifies that each invocation to a server results in a process being activated to handle that request. Each method can (but does not have to) be registered with a different executable file—as specified in command\_line.

Specifies a well-known port number for a server so that Orbix Java, if necessary, activates a server that communicates on the specified port number. Often required by servers that communicate over the CORBA Internet Inter-ORB Protocol (IIOP).

Allows the addition of extra command-line parameters to be passed to a server.

All parameters specified after the -- switch are ignored by the putitj utility and passed to the daemon as the launch command. For example,

putitj -j testServer -- - DOrbixWeb.setDiagnostics=255 packageName.className

-jdk2

-1

-per method (orbixd)

-port port (orbixd)

-- parameters

The following options apply to the shared mode:

-nservers *num*ber\_of\_servers (orbixd)

This switch is applicable only to servers registered in shared activation mode. It instructs the daemon to launch up to the specified number of servers. Each new client connection results in a new server being launched as long as the number of clients is

less than the number specified in number\_of\_servers. When the number of clients equals the number of servers specified in number\_of\_servers, new clients are connected to running servers using a round

robin algorithm.

The default number of servers is 1. You can

truncate the -nservers switch to -n.

-persistent (orbixd)

Specifies that the server can only be launched persistently (that is, manually). The server is never automatically launched by Orbix Java.

If the -u option is passed to the Orbix Java daemon, such servers do not have to be registered in the Implementation Repository.

The following option applies to the shared and unshared modes:

-marker *marker* 

Specifies a marker value to identify a specific object, or set of objects, to which the putitj

applies.

Marker names specified using putitj cannot

contain white space.

The following option applies to the per-method mode:

-method *method* 

(orbixd)

Specifies a method name to identify a specific method, or set of methods, to which the

putitj applies.

#### Server Activation Modes

Activation modes control how servers are implemented when they become processes of the underlying operating system. The primary activation modes are as follows:

Shared

In shared mode, all of the objects with the same server name on a given machine are managed by one process on that machine.

If a server is registered in shared mode, it can

also be launched manually prior to any

invocation on its objects.

This is the default activation mode.

Unshared

In unshared mode, individual objects are registered with the Implementation Repository, and a process is launched for each object.

#### Per-Method

In per-method mode, individual operations are registered with the Implementation Repository, and each invocation on an operation results in a separate process.

You should note the following:

- For a given server name, you can select only one of shared, unshared, or per-method.
- For each of the modes shared or unshared, a server can be registered in a secondary activation mode:
  - multiple-client
  - per-client
  - per-client-process

The default is multiple-client activation. This means that a server process is shared between multiple principals and multiple client processes.

Per-client activation results in a separate server process for each principal (end-user). Per-client-process activation results in a separate server process for each separate client process. Per-client and per-client-process activation are independent from shared, unshared and per-method modes. You can combine these activation modes in an arbitrary manner; for example, you can combine per-client with shared, unshared or with per-method.

 Manually-launched servers behave in a similar way to shared activation mode servers. If a server is registered as unshared or per-method, the server fails if it is launched manually. This is in line with the CORBA specification.

Per-method servers are activated for a single IDL operation call. As a result, the per-client flag is ignored for per-method servers.

#### **Pattern Matching for Markers and Methods**

Pattern matching specifies a set of objects for the -marker option, or a set of methods for the -method option. Pattern matching allows a group of server processes to share a workload between them, whereby each server process is responsible for a range of object marker values. The pattern matching is based on regular expressions, as follows:

- Matches any sequence of characters.
- ? Matches any single character.

[^SET]

- [SET] Matches any characters belonging to the specified set; for example, [abc].
- [!SET] Matches any characters *not* belonging to the specified set; for example, [!abc].
  - Equivalent to [!SET]; for example, [^abc].

A SET, as presented above, is composed of characters and ranges. A range is specified using a hyphen character -.

Note:

Lastly, because each of the characters  $*?!^-[]\setminus$  is special, in the sense that it is interpreted by the pattern matching algorithm; each can be preceded by a \ character to suppress its interpretation.

### Examples of patterns are:

| hello           | matches "hello".                                                          |
|-----------------|---------------------------------------------------------------------------|
| he*             | matches any text beginning with "he"; for example, "he", "help", "hello". |
| he?             | matches any three character text beginning with "he"; for example, "hec". |
| [abc]           | matches "a", "b" or "c".                                                  |
| he [abc]        | matches "hea", "heb" or "hec".                                            |
| [a-zA-Z0-9]     | matches any alphanumeric character.                                       |
| [!a-zA-Z0-9]    | matches any non-alphanumeric character.                                   |
| _[gs]et_balance | matches _get_balance and _set_balance.                                    |
| make*           | matches makeDeposit and makeWithdrawal.                                   |
|                 |                                                                           |

If an activation order exists in an Implementation Repository entry for a specific object marker or method, and another exists for an overlapping set of markers or methods, the particular server that is activated for a given object is non-deterministic. This means that no attempt is made to find an entry registered for best or exact match.

## readifr

The readifr utility allows you to view an IDL definition stored in the Interface Repository. This utility takes the fully scoped name of the IDL definition as an argument and displays that definition. Calling readifr with no arguments lists the contents of the entire Interface Repository.

The Interface Repository server must be available for this utility to succeed.

#### **Syntax**

-? Displays the allowed options for this command.

-v Outputs the utility version information.

-h host Indicates the host at which the Interface Repository

server is available.

-d Displays all derived types of an IDL interface.

# rmdiritj

The mdiritj utility removes an Implementation Repository registration directory.

#### **Syntax**

rmdiritj [-v] [-h host] [-R] directory

### **Options**

| -A             | Outputs the utility version information.                |
|----------------|---------------------------------------------------------|
| -h <i>host</i> | Indicates the host from which the directory is deleted. |
| -R             | Recursively deletes the directory, and all the          |
|                | Implementation Repository entries and subdirectories    |

within it.

The mdiritj utility returns an error if it is called without the -R option on a registration directory that is not empty.

### rmidl

The  ${\tt rmidl}$  utility allows you to remove an IDL definition from the Interface Repository. This utility takes the fully scoped name of the IDL definition as an argument.

The Interface Repository server must be available for this utility to succeed.

### **Syntax**

```
rmidl [-?] | [-v] [-h host] definition_name
```

### **Options**

-? Displays the allowed options for this command.

-v Outputs the utility version information.

-h host Indicates the host at which the Interface Repository

server is available.

## rmitj

Removes an Implementation Repository entry or modifies an entry.

#### **Syntax**

```
rmitj [-v] [-h host]
   [-marker marker | -method method] server_name
```

#### **Options**

-v Outputs the utility version information.

-h *host* Indicates the host to use.

-marker marker Specifies a marker value to identify the object, or

set of objects, to which the rmitj utility applies.

-method *method* Specifies a method name to identify the method,

or set of methods, to which the rmitj applies.

This utility does not kill any currently running processes associated with a server.

You can use pattern matching for markers and methods as described in the putitj utility reference on page 79.

# **System Exceptions**

The following tables shows the system exceptions defined by CORBA, and the system exceptions that are specific to Orbix Java.

# **System Exceptions Defined by CORBA**

 Table 3:
 CORBA System Exceptions

| Exception       | Description                            |
|-----------------|----------------------------------------|
| BAD_CONTEXT     | Error processing context object.       |
| BAD_INV_ORDER   | Routine invocations out of order.      |
| BAD_OPERATION   | Invalid operation.                     |
| BAD_PARAM       | An invalid parameter was passed.       |
| Bounds          | Bounds exception.                      |
| BAD_TYPECODE    | Bad TypeCode.                          |
| COMM_FAILURE    | Communication failure.                 |
| DATA_CONVERSION | Data conversion error.                 |
| IMP_LIMIT       | Violated implementation limit.         |
| INITIALIZE      | ORB initialization failure.            |
| INTERNAL        | ORB internal error.                    |
| INTF_REPOS      | Error accessing Interface Repository.  |
| INV_IDENT       | Invalid identifier syntax.             |
| INV_FLAG        | Invalid flag was specified.            |
| INV_OBJREF      | Invalid object reference.              |
| MARSHAL         | Request marshalling error.             |
| NO_MEMORY       | Dynamic memory allocation failure.     |
| NO_PERMISSION   | No permission for attempted operation. |
| NO_IMPLEMENT    | Operation implementation unavailable.  |
| NO_RESOURCES    | Insufficient resources for request.    |
| NO_RESPONSE     | Response to request not yet available. |
| OBJ_ADAPTOR     | Failure detected by object adaptor.    |
| PERSIST_STORE   | Persistent storage failure.            |
| TRANSACTION     | Transaction exception.                 |
| TRANSIENT       | Transient failure—reissue request.     |

 Table 3:
 CORBA System Exceptions

| Exception | Description            |
|-----------|------------------------|
| UNKNOWN   | The unknown exception. |

# **System Exceptions Specific to Orbix Java**

 Table 4:
 Orbix Java-Specific System Exceptions

| Orbix Java Exception | Description                                         |
|----------------------|-----------------------------------------------------|
| FILTER_SUPPRESS      | Suppress exception raised in per-object pre-filter. |

# Index

| A                                                                                                    | D                                                                                                    |
|----------------------------------------------------------------------------------------------------|----------------------------------------------------------------------------------------------------|
| access control lists 20, 76 access rights to servers 48, 49 activation modes 22–25, 82 multiple-client 25 per-client 25, 79 per-client-process 25 per-method 22, 24 setting 48, 51 shared 22 unshared 22, 23 activation orders for servers 18 adding IDL to the Interface Repository 57 administration, overview 5 applets signed 33                                                                                                   | daemon configuring port value 39 server base port value 39 data encoders 78 default classpath 39 defaultConfigFile() 11 directories in Implementation Repository 16 distributed objects 3 documentation .pdf format viii updates on the web viii domains 39, 64 dumpconfig 77                                                                                                    |
| С                                                                                                    | E                                                                                                    |
| catitj 17, 75<br>chmoditj 20, 76<br>chownitj 20, 76                                                                                                    | Exceptions system exceptions 87 exporting IDL to files 59                                                                                                    |
| clients applets                                                                                                    | G                                                                                                    |
| security issues 33<br>common.cfg 9<br>modifying 38<br>opening in Configuration Explorer 38<br>communications protocols 79                                                                                                    | getConfigFile() 11 getConfigItem() 10 getConfiguration() 11 gids 21 group identifiers 21                                                                                                    |
| config 71 configuration                                                                                                    | Н                                                                                                    |
| API calls 10                                                                                                    | hierarchical server names 16                                                                                                    |
| parameters<br>getting 7, 10<br>setting 7, 10                                                                                                    | IDL 3                                                                                                    |
| Configuration Explorer 37, 41 adding configuration files 44 adding configuration scopes 43 adding configuration variables 41 deleting configuration variables 42 modifying configuration values 38, 40 opening iona.cfg 38 valid names 42 valid values 42 configuration files common.cfg 9, 38 iona.cfg 8, 38 orbixweb3.cfg 10, 40 connecting to an Interface Repository 56 connection timeout 73 CORBA 3 customizing configuration 41 | IDL definitions adding to Interface Repository 30 removing from Interface Repository 31 IFR server 29 IIOP 52 server ports 26 well-known ports for servers 81 Implementation Repository 4, 13–26, 45–54 basic usage 14 changing owners of servers 20 connecting to 46 deleting directories 48 directories 16 directory path 63 disconnecting from 47 entries 13 listing details of servers 17 listing registered servers 17 |

| location of 39 modifying server registration details 53 permissions to servers 20 registering servers 16, 48, 52 removing server registrations 16 IMP_LIMIT 26 Interface Repository 4, 29–31 adding IDL definitions 30 configuring 29 exporting 59 location of 39 reading contents 31 removing IDL definitions 31 server 29 | IT_IIOP_PROXY_HOST 67 IT_IIOP_PROXY_PORT 67 IT_IIOP_PROXY_PREFERRED 67 IT_IMPL_IS_READY_TIMEOUT 68 IT_IMPL_READY_IF_CONNECTED 67 IT_IMP_REP_PATH 39, 63 IT_INITIAL_REFERENCES 68 IT_INT_REP_PATH 29, 39, 63 IT_IORS_USE_DNS 68 IT_JAVA_COMPILER 40, 68 IT_JAVA_COMPILER 40, 68 IT_JAVA_SYSTEM_PROPERTY_SWITCH 68 IT_KEEP_ALIVE_FORWARDER_CONN 68 IT_KEYOBJECTTABLE_USINGPORT 71 |
|----------------------------------------------------------------------------------------------------|----------------------------------------------------------------------------------------------------|
| command-line options 30 Interface Repository Browser 55–60 adding IDL definitions 57 configuring 60 connecting to an Interface Repository 56 exporting IDL to files 59                                                                                                    | IT_LISTENER_PRIORITY 68 IT_LOCAL_DOMAIN 39, 64, 68 IT_LOCAL_HOSTNAME 68 IT_MARSHAL_NULLS_OK 69 IT_MULTI_THREADED_SERVER 69 IT_NAMES_HASH_TABLE_LOAD_FACTOR 69                                                                                                    |
| IDL adding 57 viewing 58, 59 refreshing 60 starting 55 viewing IDL definitions 58–59                                                                                                    | IT_NAMES_HASH_TABLE_SIZE 69 IT_NAMES_REPOSITORY_PATH 69 IT_NAMES_SERVER 69 IT_NAMES_SERVER_HOST 69 IT_NAMES_TIMEOUT 69 IT_NS_IP_ADDR 69 IT_NS_PORT 69                                                                                                    |
| Internet domains 39, 64 invoke permissions to servers 20 invoke rights to servers 49 iona.cfg 8 opening in Configuration Explorer 38                                                                                                    | IT_NS_FORT 69 IT_OBJECT_CONNECT_TIMEOUT 69 IT_OBJECT_TABLE_LOAD_FACTOR 69 IT_OBJECT_TABLE_SIZE 70 IT_ORBIXD_HOP_PORT 70                                                                                                    |
| IOR for Orbix Java daemon 73 IT_ACCEPT_CONNECTIONS 65 IT_ALWAYS_CHECK_LOCAL_OBJS 65 IT_ANY_BUFFER_SIZE 65 IT_BIND_IIOP_VERSION 65 IT_BIND_USING_IIOP 65                                                                                                    | IT_ORBIXD_PORT 70 IT_READER_PRIORITY 70 IT_REQ_CACHE_SIZE 70 IT_SEND_FRAGMENTS 70 IT_TRADING_SERVER 70 IT_USE_ALIAS_TYPECODE 70                                                                                                    |
| IT_BUFFER_SIZE 65 IT_CALLBACK_PORT_BASE 71 IT_CALLBACK_PORT_RANGE 72 IT_CLASSPATH_SWITCH 40, 65 IT_CONNECT_ATTEMPTS 65 IT_CONNECTION_ORDER 66                                                                                                    | IT_USE_BIDIR_IIOP 70 IT_USE_EXTENDED_CAPABILITIES 70 IT_USE_ORBIX_COMP_OBJREF 71 IT_USE_ORB_THREADGROUP 71 IT_USE_TRUE_PROCESS_PID 71                                                                                                    |
| IT_CONNECTION_TABLE_PER_THREAD 6 6 IT_CONNECTION_TIMEOUT 66                                                                                                    | <b>K</b><br>killitj 19,77                                                                                                    |
| IT_CONNECTION_TIMEOUT 66 IT_CONNECT_TABLE_SIZE_DEFAULT 66 IT_DAEMON_PORT 39, 63 IT_DAEMON_SERVER_BASE 26, 39, 63 IT_DAEMON_SERVER_RANGE 26, 63 IT_DEFAULT_CLASSPATH 14, 15, 39, 63 IT_DEFAULT_IIOP_VERSION 66 IT_DETECT_APPLET_SANDBOX 66                                                                                   | L launch commands for servers 52 launch permissions to servers 20 launch rights to servers 49 listing registered servers 17 lsitj 16, 17, 77                                                                                                    |
| IT_DII_COPY_ARGS 66<br>IT_DSI_COPY_ARGS 67<br>IT_ENABLE_IPV6 72                                                                                                    | M<br>manually-started servers 18<br>mkdiritj 16, 78                                                                                                    |
| IT_HTTP_TUNNEL_HOST 67 IT_HTTP_TUNNEL_PORT 67 IT_HTTP_TUNNEL_PREFERRED 67                                                                                                    | multiple-client activation mode 25                                                                                                    |
| IT_HTTP_TUNNEL_PROTO 67 IT_IIOP_LISTEN_PORT 67                                                                                                    | nobody, user identifier 21                                                                                                    |

| OMG 3 Orbix architecture components 3 orbixd 4 running in protected mode 73 running in silent mode 73 version information 73 Orbix Java daemon check-point information 73 command options 73 contacting 18 starting for unregistered servers 19 trace information 73 orbixusr, user identifier 21 orbixweb3.cfg 10 modifying 40                                                                                                    | disconnecting from an Implementation Repository 47 killing persistent servers 53 launching persistent servers 53 modifying server details 53 registering servers 48, 52 specifying access rights 49 specifying activation modes 51, 52 starting 45 servers access control lists 20 access rights 48, 49 activation modes 22–25, 48 activation orders 14 details of registration 17 details of running servers 79 for Interface Repository 29                                                                           |
|----------------------------------------------------------------------------------------------------|----------------------------------------------------------------------------------------------------|
| owners, changing for servers 20                                                                                                    | hierarchical names 16<br>IIOP port numbers 52                                                                                                    |
| pattern matching, when registering servers 24 per-client activation mode 25, 79 per-client-process activation mode 25 per-method activation mode 22, 24 persistent servers 18, 53, 73 pingDuringBind 71 pingitj 18, 78 port numbers for servers 52 for the Orbix Java daemon 39 ports for Orbix Java daemon 63 for servers 26, 79, 81 protected mode running orbixd in 73 protocols 79 putidl 30, 79 putitj 14, 79 specifying classpath 14 specifying partial classpath 15 | IIOP ports 81 invoke permissions 20 killing 53 launch commands 52 launching persistently 53 launch permissions 20 listing 17 managing 13 modifying registration details 53 names of 14 owners of 14, 20 permissions for 14, 20 permissions for 14, 20 ports 26 registering 16, 48, 52 removing registration of 16 starting manually 18 stopping 19 setConfigItem() 10 setConfiguration() 11 setDiagnostics 71 shared activation mode 22 silent mode, running orbixd in 73 starting the Interface Repository Browser 55 |
| R                                                                                                    | the Server Manager 45                                                                                                    |
| readifr 31, 84 reading contents of the Interface Repository 31 registering servers 16 regular expressions 24 rmdiritj 16, 84 rmidl 31, 85 rmitj 16, 24, 25, 85                                                                                                    | T TCP/IP 79 toolbar 45 tools Configuration Explorer 37 Interface Repository Browser 55–60                                                                                                    |
| S                                                                                                    | Server Manager 45–54                                                                                                    |
| security of servers 20 Server Manager 45–54                                                                                                    | toolbar 45 trace information from Orbix Java daemon 73                                                                                                    |
| configuring 54<br>connecting to an Implementation<br>Repository 46<br>deleting directories 48                                                                                                    | U uids 21 unregistered servers 74 unshared activation mode 22, 23                                                                                                    |

useDefaults 71 user identifiers 21

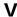

version number, of Orbix Java 73

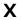

XDR 78